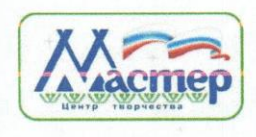

МУНИЦИПАЛЬНОЕ БЮДЖЕТНОЕ ОБРАЗОВАТЕЛЬНОЕ УЧРЕЖДЕНИЕ ДОПОЛНИТЕЛЬНОГО ОБРАЗОВАНИЯ ЦЕНТР ТВОРЧЕСТВА «МАСТЕР»

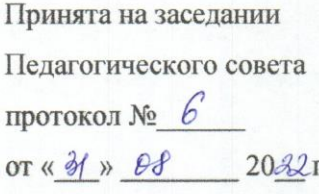

«Утверждаю» Директор МБОУ ДО ЦТ «Мастер» B. hauny В.А. Баженова приказ № 111-О от « 01 » 09 2042г.

# ДОПОЛНИТЕЛЬНАЯ ОБЩЕОБРАЗОВАТЕЛЬНАЯ ОБЩЕРАЗВИВАЮЩАЯ ПРОГРАММА

О Технической направленности

«Компьютерная грамотность»

Стартовый уровень Возраст учащихся: 9-14 лет Срок реализации: 72 часа

> Разработчик: Котелевец Олег Александрович, педагог дополнительного образования

7 АБСЕЛЕНИЕ ТОПОЧНИ LE TPHOLO ОРЬ (30 В ИНА) Приполярный, 2022

ПЕНЛЬ АВОБЛЕСАВУ ЧИТСЛЕЬ?

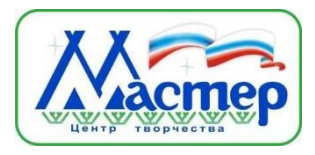

# **МУНИЦИПАЛЬНОЕ БЮДЖЕТНОЕ ОБРАЗОВАТЕЛЬНОЕ УЧРЕЖДЕНИЕ ДОПОЛНИТЕЛЬНОГО ОБРАЗОВАНИЯ ЦЕНТР ТВОРЧЕСТВА «МАСТЕР»**

Принята на заседании Педагогического совета протокол № от « $\_\_\_\$  $\_\_\_\_\_\_\_$ 20 $\_\_\_\_\_\$ 

Директор МБОУ ДО ЦТ «Мастер» В.А. Баженова приказ  $\mathbb{N}_2$  -О от « $\rightarrow$  20 г.

**«Утверждаю»**

# **ДОПОЛНИТЕЛЬНАЯ ОБЩЕОБРАЗОВАТЕЛЬНАЯ ОБЩЕРАЗВИВАЮЩАЯ ПРОГРАММА**

## **технической направленности**

**«Компьютерная грамотность»**

Стартовый уровень Возраст учащихся: 9-14 лет Срок реализации: 72 часа

> Разработчик: Котелевец Олег Александрович, педагог дополнительного образования

Приполярный, 2022

*Паспорт программы*

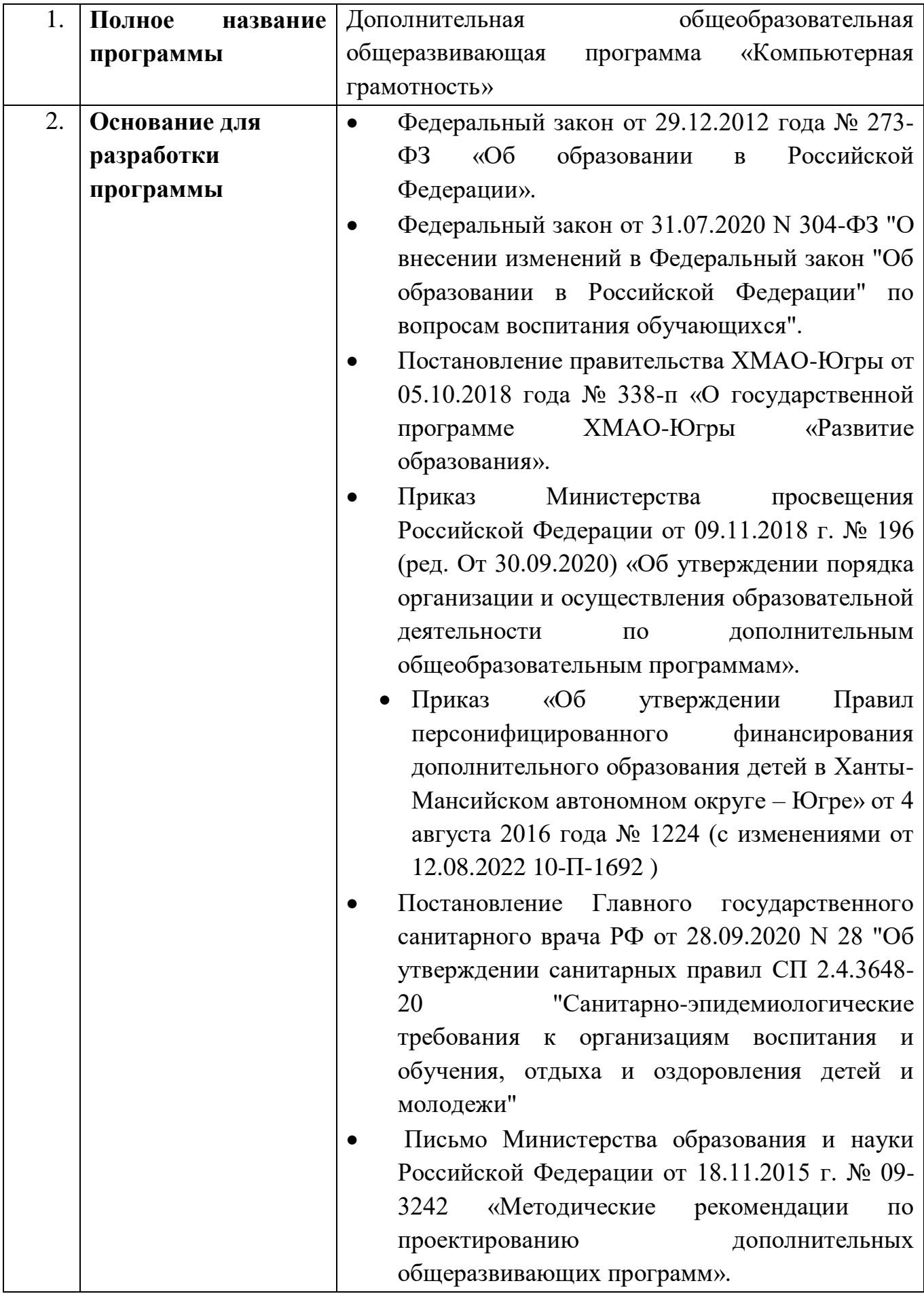

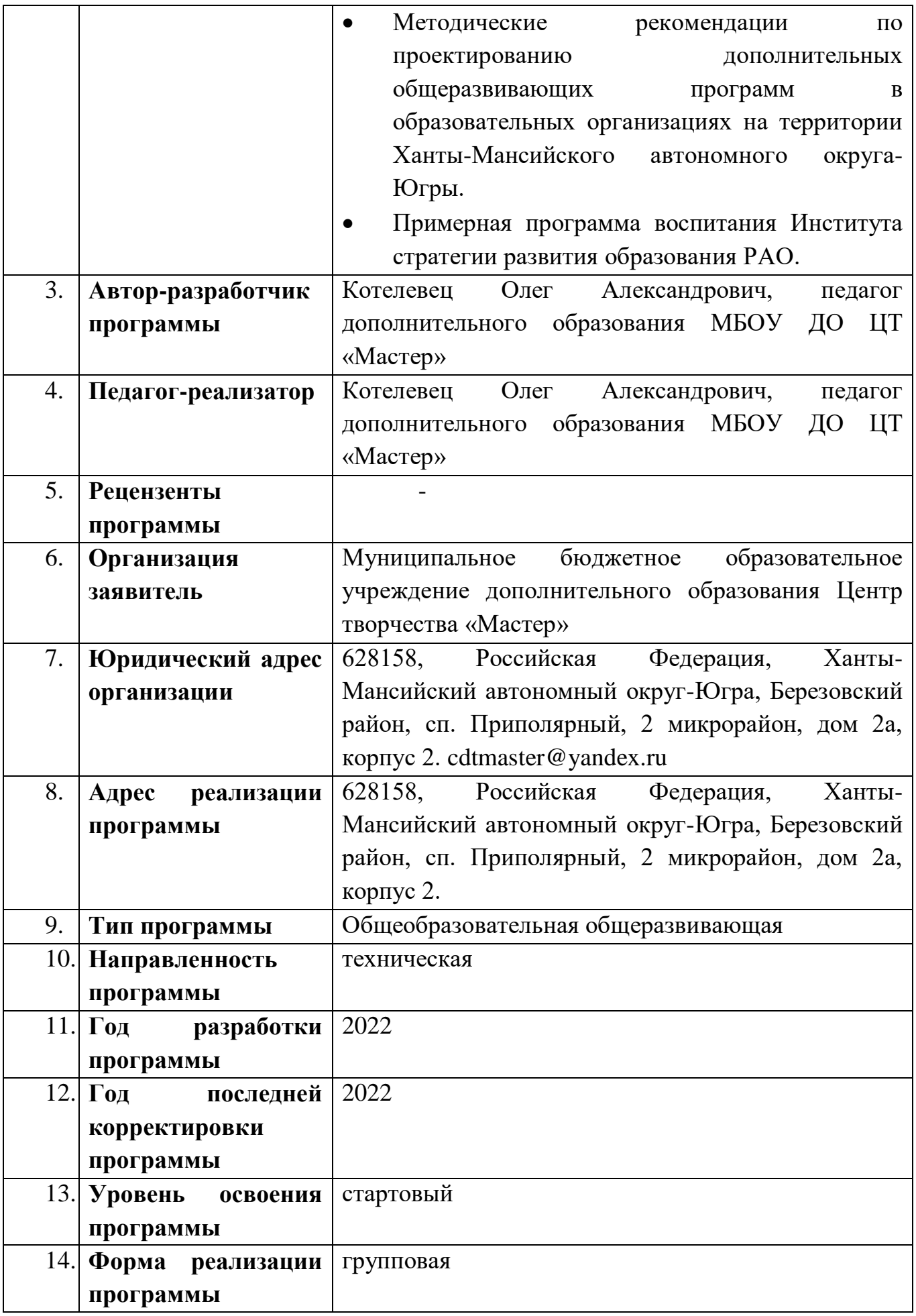

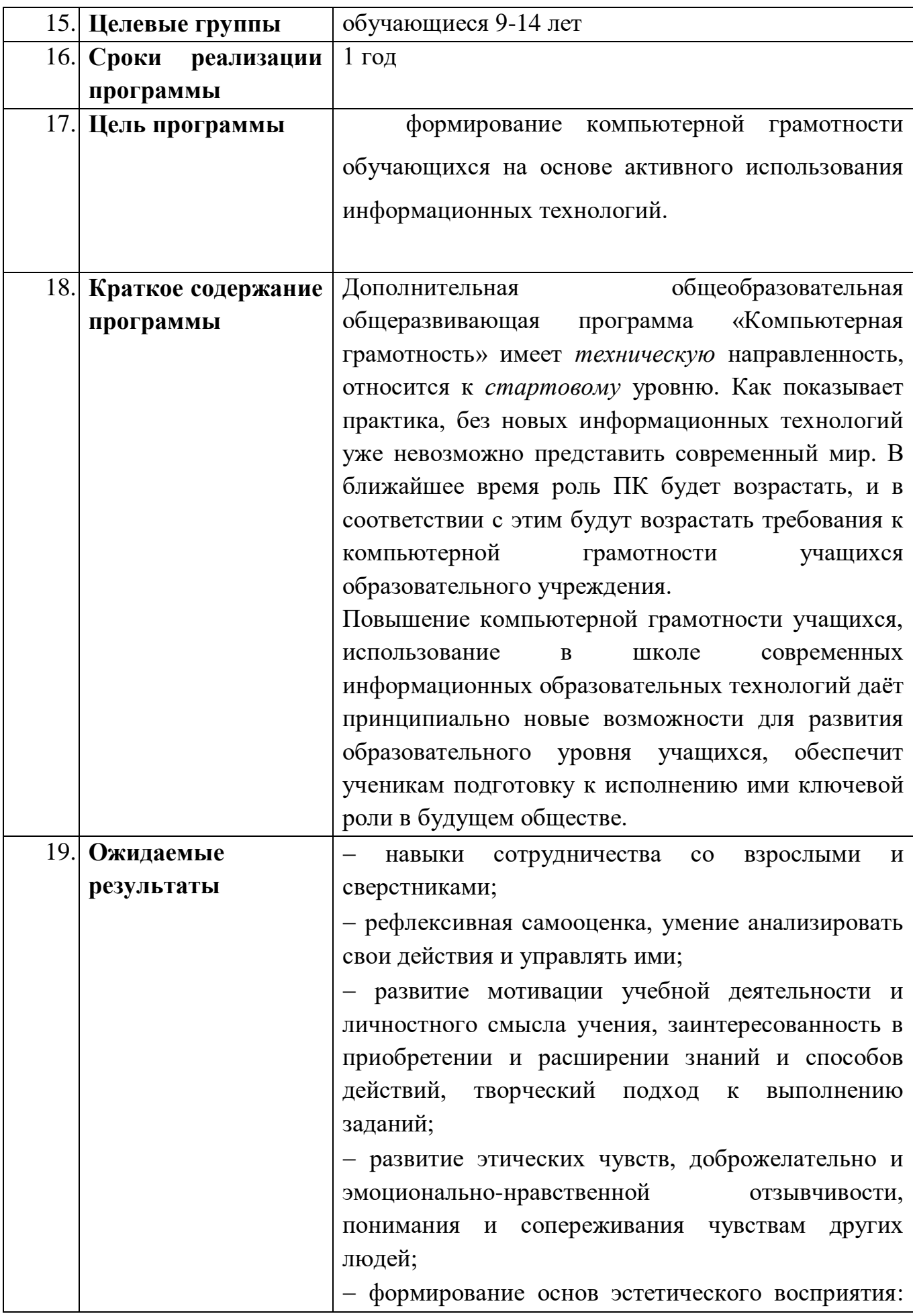

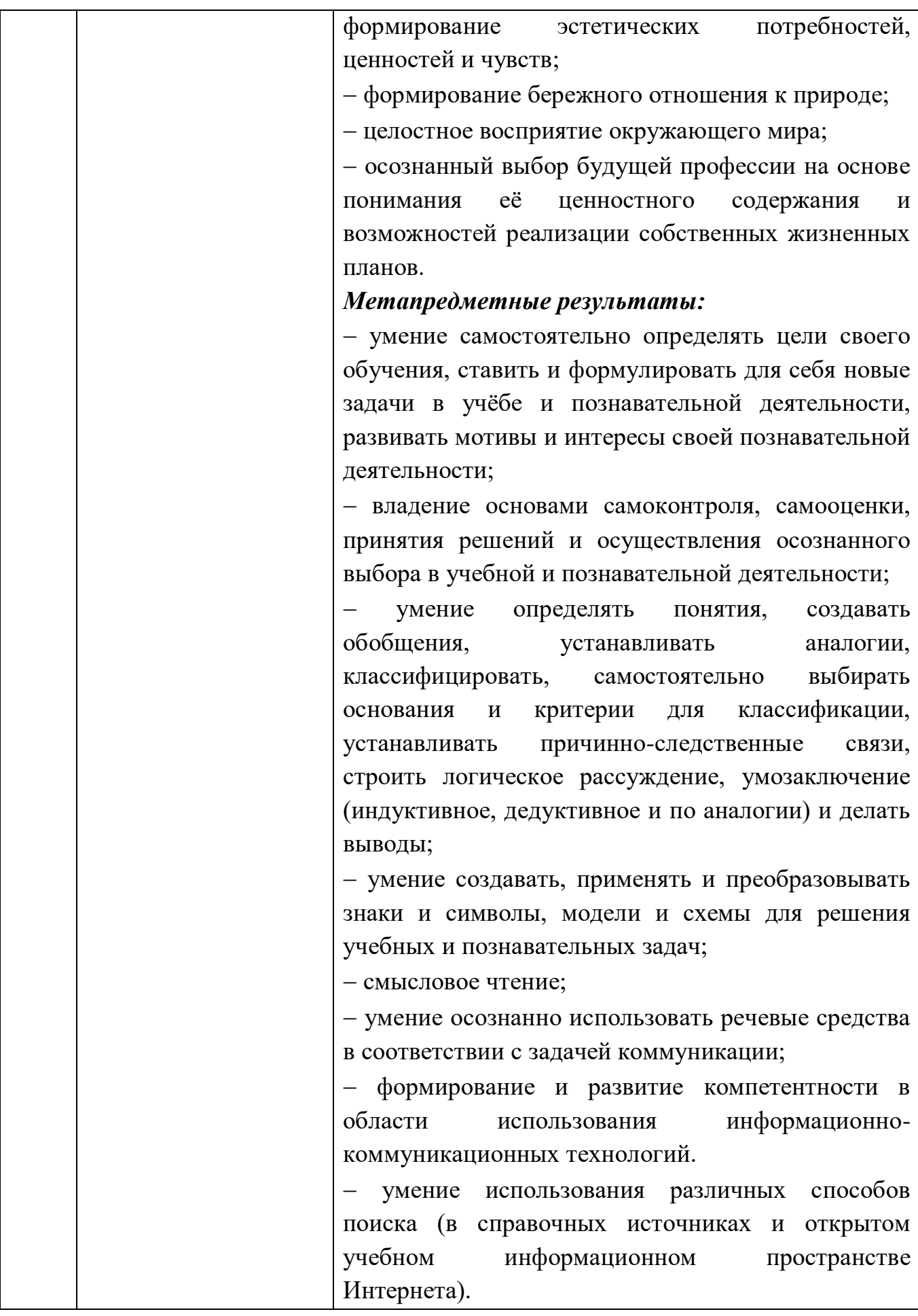

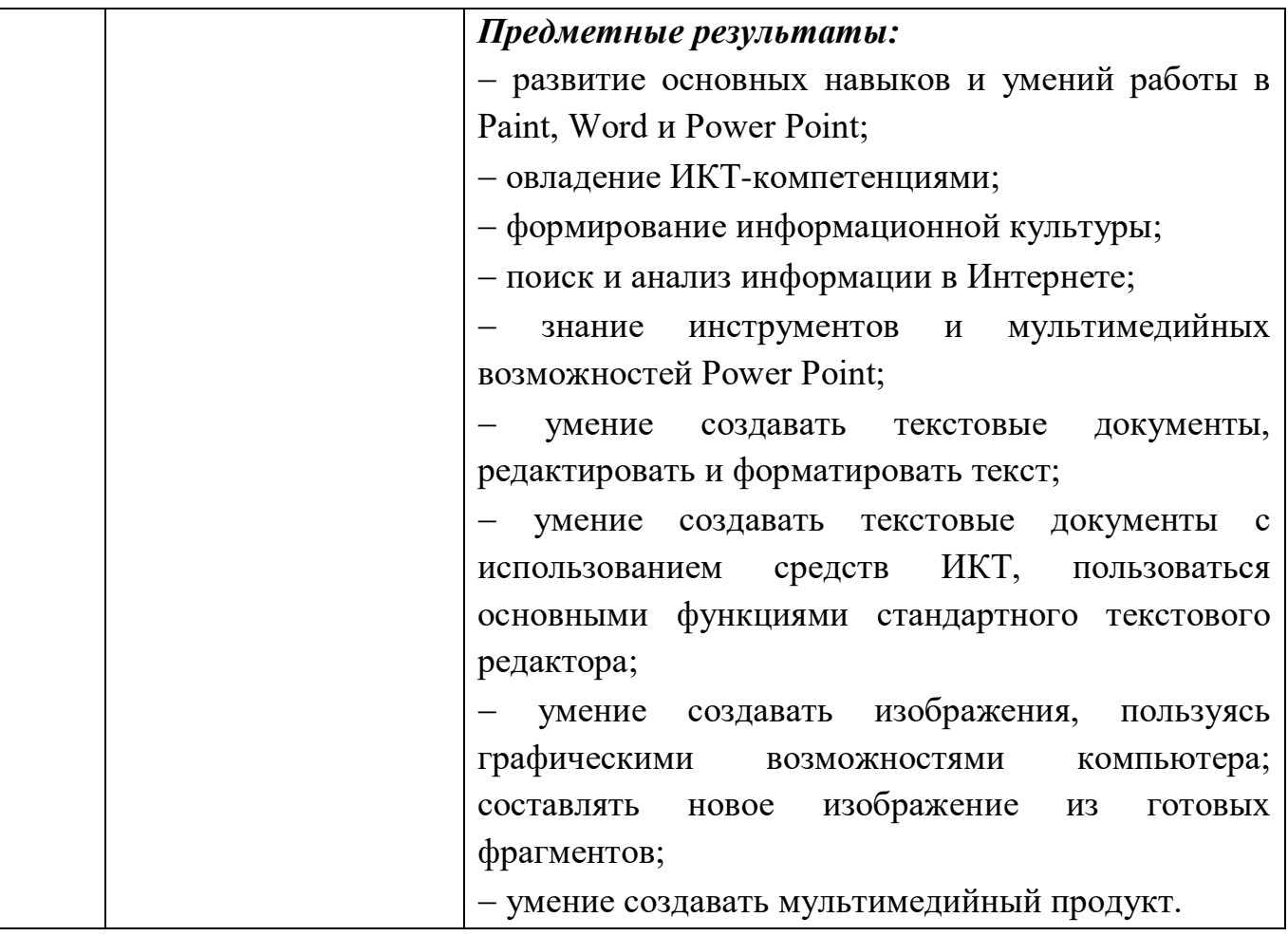

*Пояснительная записка*

Дополнительная общеобразовательная общеразвивающая программа «Компьютерная грамотность» разработана в соответствии с нормативноправовыми документами:

- Федеральный закон от 29.12.2012 года № 273-ФЗ «Об образовании в Российской Федерации».
- Федеральный закон от 31.07.2020 N 304-ФЗ "О внесении изменений в Федеральный закон "Об образовании в Российской Федерации" по вопросам воспитания обучающихся".
- Постановление правительства ХМАО-Югры от 05.10.2018 года № 338-п «О государственной программе ХМАО-Югры «Развитие образования».
- Приказ Министерства просвещения Российской Федерации от 09.11.2018 г. № 196 (ред. От 30.09.2020) «Об утверждении порядка организации и осуществления образовательной деятельности по дополнительным общеобразовательным программам».
- Приказ «Об утверждении Правил персонифицированного финансирования дополнительного образования детей в Ханты-Мансийском автономном округе – Югре» от 4 августа 2016 года № 1224 (с изменениями от 12.08.2022 10-П-1692 ).
- Постановление Главного государственного санитарного врача РФ от 28.09.2020 N 28 "Об утверждении санитарных правил СП 2.4.3648-20 "Санитарно-эпидемиологические требования к организациям воспитания и обучения, отдыха и оздоровления детей и молодежи"
- Письмо Министерства образования и науки Российской Федерации от 18.11.2015 г. № 09-3242 «Методические рекомендации по проектированию дополнительных общеразвивающих программ».
- Методические рекомендации по проектированию дополнительных общеразвивающих программ в образовательных организациях на территории Ханты-Мансийского автономного округа-Югры.
- Примерная программа воспитания Института стратегии развития образования РАО.

Дополнительная общеобразовательная общеразвивающая программа «Компьютерная грамотность» имеет *техническую* направленность, относится к *стартовому* уровню.

В период перехода к информационному обществу одним из важнейших аспектов деятельности человека становится умение оперативно и качественно работать с информацией, привлекая для этого современные средства и методы. Учитывая размытость границ научной области информатики и невозможности в рамках школьного образования осветить весь спектр еѐ направлений, актуальной представляется разработка такой концепции преподавания, где наиболее ярко выделены те направления, которые послужат развитию учащихся, помогут сформировать их системное мировоззрение, и позволят им овладеть современными информационными технологиями.

На сегодняшний день компьютерная грамотность нужна любому современному человеку, компьютер используется в самых разных областях: обучение, развлечение, работа, общение и т.д. Чтобы приобрести навыки работы на компьютере, необходимы начальные, базовые знания. Без них любой пользователь персонального компьютера будет чувствовать себя неуверенно. Кроме того, обучающийся должен уметь применять знания в области информационных технологий в других предметных областях (при оформлении предметных проектов, выполнении исследовательского задания). В связи с этим возникает необходимость обучения по дополнительной общеобразовательной общеразвивающей программе «Компьютерная грамотность».

Как показывает практика, без новых информационных технологий уже невозможно представить современный мир. В ближайшее время роль ПК будет возрастать, и в соответствии с этим будут возрастать требования к компьютерной грамотности учащихся образовательного учреждения.

Повышение компьютерной грамотности учащихся, использование современных информационных образовательных технологий даёт

принципиально новые возможности для развития образовательного уровня учащихся, обеспечит ученикам подготовку к исполнению ими ключевой роли в будущем обществе.

На сегодняшний день информационные технологии охватывают широкий спектр деятельности человека. Компьютер используется не только узко квалифицированными специалистами для работы, но и обычными людьми в повседневной жизни.

Интерес к изучению новых технологий у подрастающего поколения и у родительской общественности появляется в настоящее время уже в раннем школьном возрасте. Поэтому сегодня, выполняя социальный заказ, система дополнительного образования должна решать новую проблему – подготовить подрастающее поколение к жизни, творческой и будущей профессиональной деятельности в высокоразвитом информационном обществе.

**Актуальность программы** дополнительного образования заключается в том, что на сегодняшний день, ребенок в современном информационном обществе должен уметь работать на компьютере, находить нужную информацию в различных информационных источниках (электронных энциклопедиях, Интернете), обрабатывать ее и использовать приобретенные знания и навыки в жизни. Данная программа позволяет овладеть учащимся навыками работы на компьютере, умением работать с различными видами информации и освоение основ проектно-творческой деятельности. Это способствует формированию информационной компетенции, профессиональной ориентации детей, их дальнейшего образования в области компьютерных технологий, развитию креативного и творческого мышления. Программа построена так, чтобы не препятствовать проявлению инициативы воспитанников в личных творческих идеях, способствует профессиональному росту и желанию экспериментировать и самостоятельно совершенствоваться. Образовательные программы по информатике в школе, соответствующие ФГОС, направленны на развитие логического мышления, способности к анализу (вычленению структуры объекта, выявлению

взаимосвязей и принципов организации) и синтезу (созданию новых моделей), умению для любой предметной области выделять систему понятий, представить их в виде совокупности значимых признаков, описать алгоритмы типичных действий и т.д. И мало места уделяется или же совсем не уделяется навыкам работы с компьютером, прикладными офисными программами, умение работать в которых необходимо для осуществления проектной деятельности на уроках и внеурочное время. В связи с этим и возникла идея разработать такую программу дополнительного образования по информатике, которая помогла бы овладеть младшим школьникам навыками работы на компьютере, работать с разного вида информацией в программах Paint, Microsoft Office Word, Microsoft Office Excel, Microsoft Office Power Point, а также во всемирной сети Интернет – в этом и заключается новизна данной программы

**Педагогическая целесообразность** изучения программы состоит в том, чтобы сформировать у подрастающего поколения новые компетенции, необходимые в современном обществе, использующем информационные технологии. Именно это позволит обеспечить динамическое развитие личности ребенка, его нравственное становление, сформировать целостное восприятие мира, людей и самого себя, развить интеллектуальные и творческие способности ребенка в оптимальном возрасте.

**Отличительные особенности программы** программа имеет выраженную практическую направленность, которая и определяет логику построения материала учебных занятий; программа обучения построена так, что каждая новая тема логически связана с предыдущей, то есть при изучении новой темы используются все знания и навыки, полученные на предыдущих этапах обучения; программа способствует развитию познавательного интереса учащихся при создании проектов, побуждает к поиску необходимой для проектов информации, в том числе и в сети Интернет;  $-$  использование программ Paint, Word и Power Point;  $-$  наличие

блока «Практическая работа», в котором учащиеся занимаются поисковой, исследовательской и другими видами работ

Программа предусматривает работу для обучающихся с ограниченными возможностями здоровья, детьми-инвалидами путем организации образовательного процесса с учетом особенностей психофизического развития категории обучающегося и медицинским допуском (разрешением врача).

Программа *адресована* детям с 9 до 14 лет.

**Срок реализации программы** – 1 учебный год (9 месяцев), 36 недель, 72 часа.

**Цель обучения:** формирование компьютерной грамотности обучающихся на основе активного использования информационных технологий.

#### **Задачи обучения:**

*образовательные:*

познакомить с миром информационных технологий;

 сформировать навыки работы с прикладными программами для обработки различных видов информации.

*развивающие:*

 развить устойчивый интерес к применению информационных технологий в образовательной деятельности;

 развить самостоятельность, внимание, усидчивость, нагляднодейственное мышление.

*воспитательные:*

воспитать аккуратность, усердие, трудолюбие.

*Условия реализации программы* - в творческое объединение принимаются все желающие в возрасте 9-14 лет (мальчики и девочки). Форма организации деятельности – групповая, минимальное количество обучающихся в одной группе 7 человек, максимальное – 30. Занятия проводятся 1 раз в неделю по

2 академических часа. Занятия могут проводиться полным составом группы, с разделением на подгруппы или индивидуально.

Для реализации программы необходим специалист, педагог дополнительного образования, владеющий методическими знаниями, постоянно повышающий свой уровень профессионального мастерства.

Благодаря использованию изученных компьютерных программ, обучающиеся получают возможность:

 $\triangleright$  реализовать свои творческие интересы;

➢ участвовать в предложенных конкурсах и соревнованиях;

➢ перейти в открытое образовательное пространство, где каждый участник является носителем знания и новых идей его реализации;

➢ оценить свои творческие способности.

Работая с программами, обучающиеся имеют возможность выучить важные вычислительные концепции и выразить себя в компьютерном творчестве. Данная программа позволяет обучающимся повышать уровень духовнонравственной культуры, овладевать социальными умениями и навыками:

➢ самостоятельно добывать знания и пользоваться ими для решения новых познавательных и практических (жизненных) задач;

➢ устанавливать знакомства с разными точками зрения на одну проблему;

➢ пользоваться информационно-исследовательскими методами: собирать и обрабатывать необходимую информацию, факты; уметь их анализировать с разных точек зрения, выдвигать гипотезы, делать выводы и заключения;

 $\triangleright$  работать в группах, исполняя разные социальные роли (лидера, исполнителя, посредника и т.д.).

Форма организации занятия: беседа, презентации, практическое задание, творческий проект. Структура курса предполагает изучение теоретического

материала и проведение практических занятий на ПК с целю применения на практике полученных теоретических знаний. Работы с компьютером могут проводиться в следующих формах.

 ДЕМОНСТРАЦИОННАЯ - работу на компьютере выполняет учитель, а учащиеся наблюдают.

 ФРОНТАЛЬНАЯ - недлительная, но синхронная работа учащихся по освоению или закреплению материала под руководством учителя.

 САМОСТОЯТЕЛЬНАЯ - выполнение самостоятельной работы. Учитель обеспечивает индивидуальный контроль за работой учащихся.

 ТВОРЧЕСКИЙ ПРОЕКТ – выполнение работы в микрогруппах на протяжении нескольких занятий

 РАБОТА КОНСУЛЬТАНТОВ – ученик контролирует работу всей группы. Задания подбираются в соответствии с определенными критериями. Задания должны быть содержательными, практически значимыми, интересными для ученика; они должны способствовать развитию пространственного воображения, активизации творческих способностей.

Для успешной работы объединения, формирования опыта социального взаимодействия обучающихся необходимо тесное сотрудничество педагога с родителями и привлечение их к активному участию в жизни коллектива.

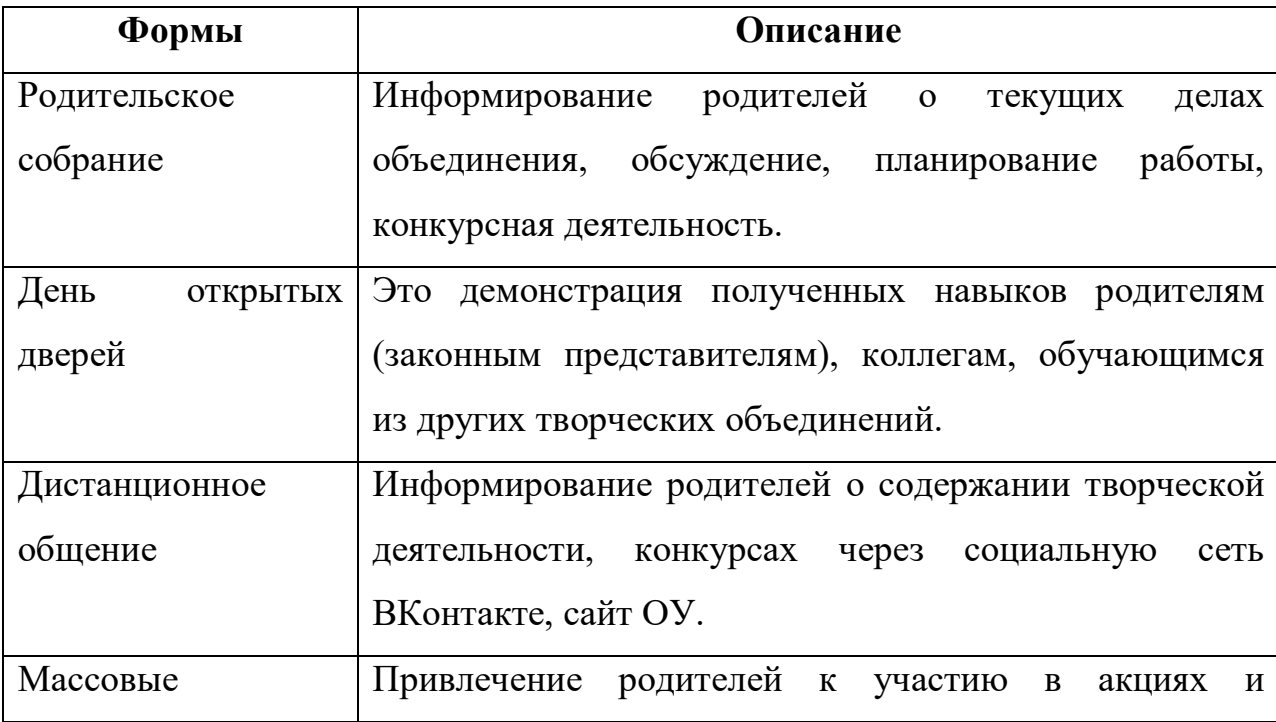

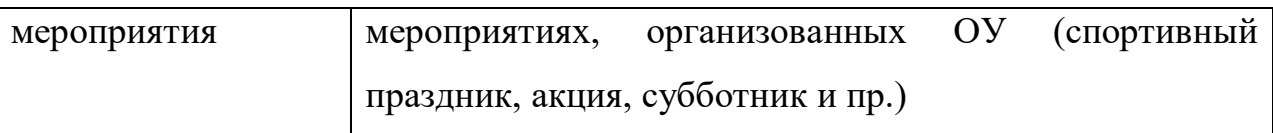

При реализации программы «Робототехника» используются различные педагогические технологии:

- *Лично-ориентированная* акцент ставится на личность обучающегося, создание комфортных, бесконфликтных и безопасных условий. Реализация природных потенциалов ребенка.
- *Информационно – коммуникационная технология -* применение ИКТ способствует достижению основной цели модернизации образования – улучшению качества обучения, обеспечению гармоничного развития личности.
- *Технология творческих мастерских* педагог вводит своих обучающихся в процесс познания через создание эмоциональной атмосферы, в которой ребенок может проявить себя как творец. В этой технологии знания не даются, а выстраиваются самим учеником в паре или группе с опорой на свой личный опыт, педагог – мастер лишь предоставляет ему необходимый материал в виде заданий для размышления.
- *Здоровьесберегающая* обеспечение обучающемуся возможности сохранения здоровья за период обучения в школе, формирование у него необходимых знаний, умений и навыков по здоровому образу жизни, и применение полученных знаний в повседневной жизни.
- *Технология портфолио* создание папки с творческими достижениями обучающихся (в печатном и электронном виде).

#### *Для успешной реализации программы необходимо:*

- кабинет учебной вычислительной техники;
- локальная компьютерная сеть, подключение к сети Интернет;
- принтер для черно-белой и цветной печати;
- программное обеспечение: (Программы Microsoft Office (Word, Paint, Power Point)
- Любой браузер (Explorer, Google Chrome, Mozilla, Opera)

#### *Планируемые результаты*

Способы проверки результатов освоения программы после изучения каждого раздела программы учащиеся выполняют творческие задания по данной теме. Для оценки знаний учащихся также используется пакет практических работ по каждому разделу. Компьютерное тестирование. При работе на компьютере каждый учащийся может обдумывать ответ столько времени, сколько ему необходимо. Снимается вопрос о субъективной оценке знаний при опросе, так как оценку выставляет компьютер, подсчитывая количество верно выполненных заданий. Происходит мгновенный анализ ответа, что дает возможность опрашиваемому либо утвердиться в своих знаниях, либо скорректировать неверно введенный ответ, либо обратиться за помощью к педагогу. Таким образом, компьютер позволяет качественно изменить контроль деятельности учащихся, обеспечивая при этом гибкость, управляя учебным процессом.

**Форма подведения итогов** реализации образовательной программы – это готовность к информационной деятельности, выражающаяся в желании применять средства информационных технологий в любом предмете, для реализации целей и самообразования, а также участие в различных конкурсах и проектной деятельности.

#### *Личностные результаты:*

навыки сотрудничества со взрослыми и сверстниками;

 рефлексивная самооценка, умение анализировать свои действия и управлять ими;

 развитие мотивации учебной деятельности и личностного смысла учения, заинтересованность в приобретении и расширении знаний и способов действий, творческий подход к выполнению заданий;

 развитие этических чувств, доброжелательно и эмоциональнонравственной отзывчивости, понимания и сопереживания чувствам других людей;

 формирование основ эстетического восприятия: формирование эстетических потребностей, ценностей и чувств;

формирование бережного отношения к природе;

целостное восприятие окружающего мира;

– осознанный выбор будущей профессии на основе понимания её ценностного содержания и возможностей реализации собственных жизненных планов.

#### *Метапредметные результаты:*

 умение самостоятельно определять цели своего обучения, ставить и формулировать для себя новые задачи в учѐбе и познавательной деятельности, развивать мотивы и интересы своей познавательной деятельности;

 владение основами самоконтроля, самооценки, принятия решений и осуществления осознанного выбора в учебной и познавательной деятельности;

 умение определять понятия, создавать обобщения, устанавливать аналогии, классифицировать, самостоятельно выбирать основания и критерии для классификации, устанавливать причинно-следственные связи, строить логическое рассуждение, умозаключение (индуктивное, дедуктивное и по аналогии) и делать выводы;

 умение создавать, применять и преобразовывать знаки и символы, модели и схемы для решения учебных и познавательных задач;

смысловое чтение;

 умение осознанно использовать речевые средства в соответствии с задачей коммуникации;

 формирование и развитие компетентности в области использования информационно-коммуникационных технологий.

 умение использования различных способов поиска (в справочных источниках и открытом учебном информационном пространстве Интернета),

#### *Предметные результаты:*

развитие основных навыков и умений работы в Paint, Word и Power Point;

- овладение ИКТ-компетенциями;
- формирование информационной культуры;
- поиск и анализ информации в Интернете;
- знание инструментов и мультимедийных возможностей Power Point;

 умение создавать текстовые документы, редактировать и форматировать текст;

 умение создавать текстовые документы с использованием средств ИКТ, пользоваться основными функциями стандартного текстового редактора;

 умение создавать изображения, пользуясь графическими возможностями компьютера; составлять новое изображение из готовых фрагментов;

умение создавать мультимедийный продукт.

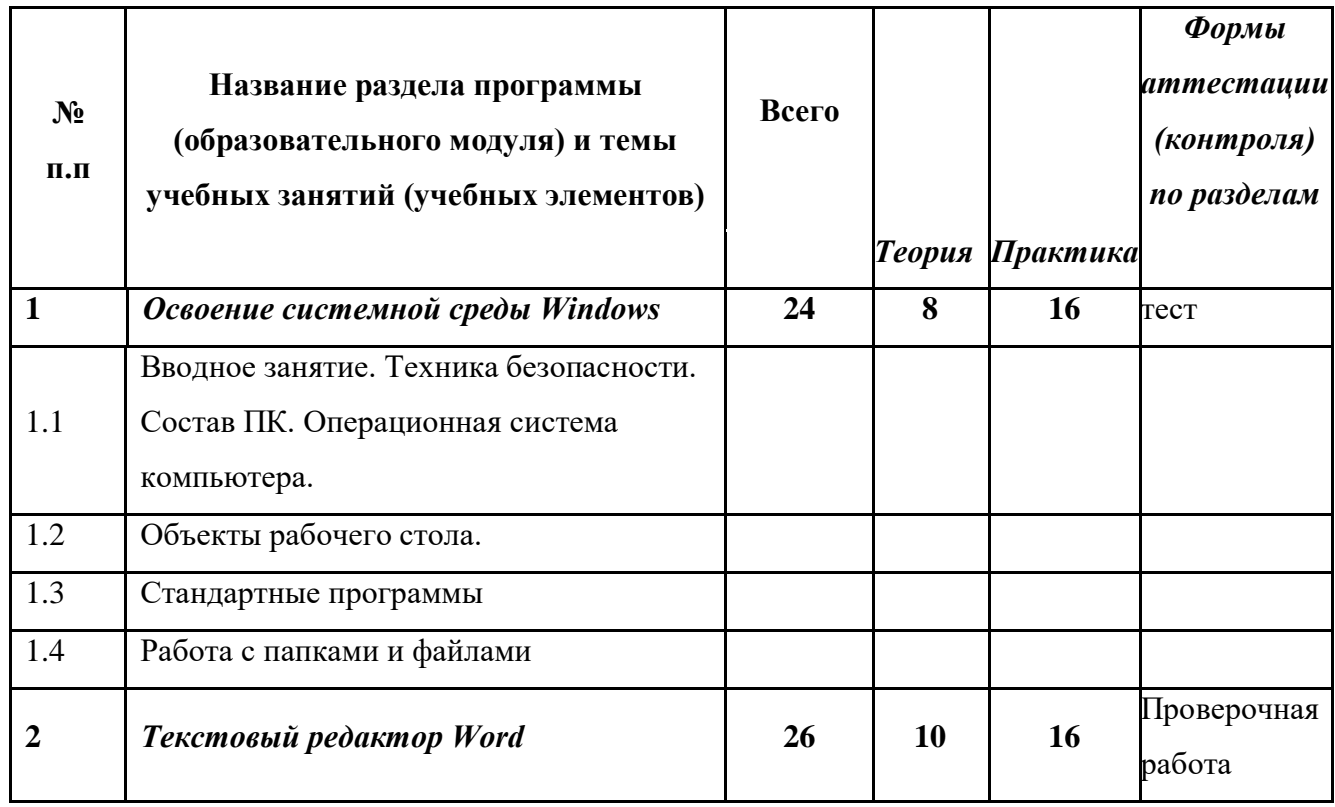

# **УЧЕБНЫЙ ПЛАН**

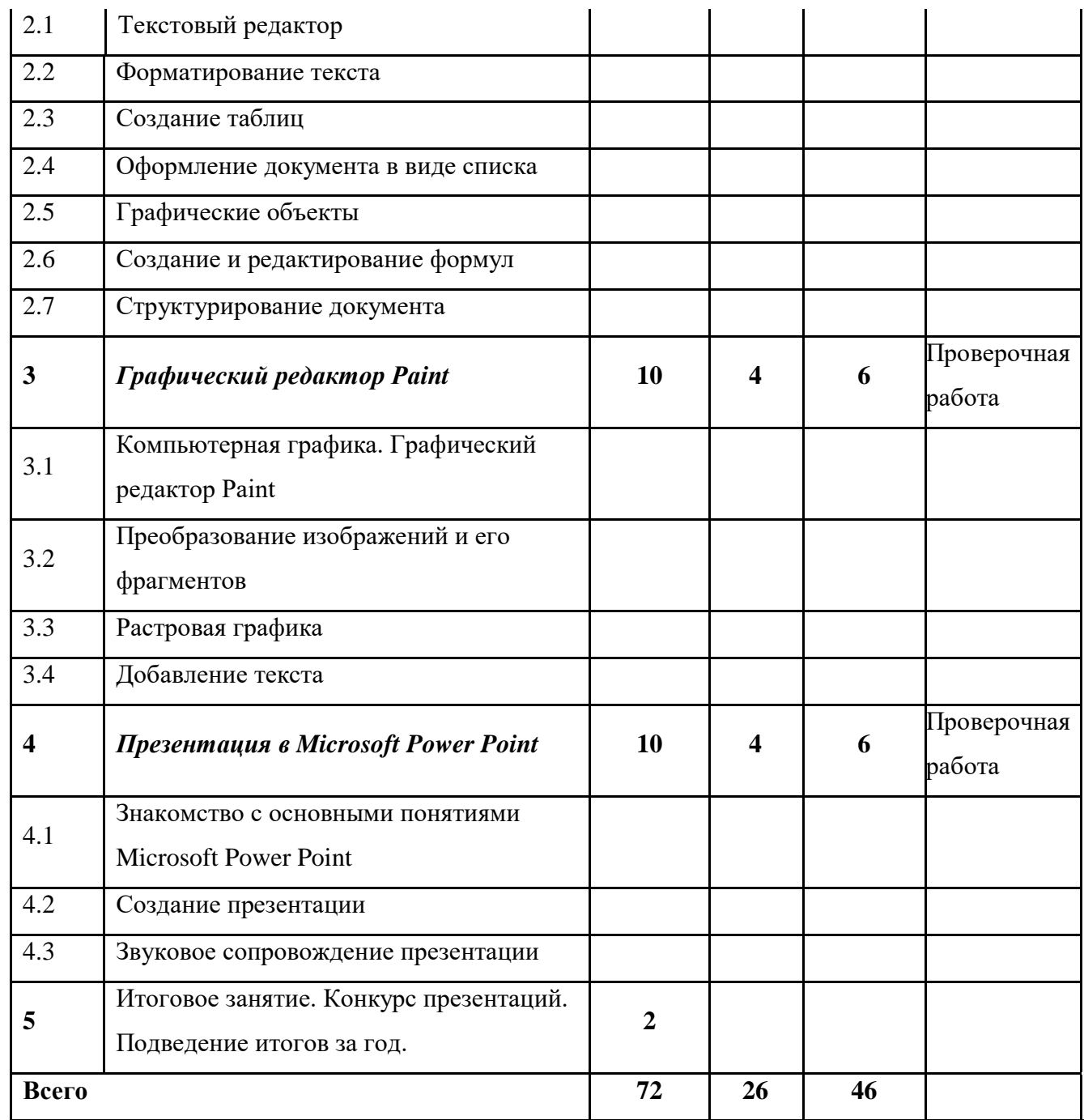

## *Содержание учебного плана*

## **1. Освоение системной среды Windows (24 часа)**

**1.1 Вводное занятие. Техника безопасности. Состав ПК. Операционная система компьютера.** Основные блоки компьютера и их функции. Операционная система компьютера. Системная среда Windows. Знакомство с программой детского объединения. Правила техники безопасности при работе в компьютерном классе. Этапы развития

компьютерной техники. Отработка практических навыков организации рабочего места. Включение, выключение и перезапуск ПК.

Форма работы: фронтальная;

Форма проведения занятия: коллективная;

Виды деятельности детей: называют комплектующие ПК, запускают компьютер и завершают работу компьютера, определяют уровень заряда на ноутбуке, запускают меню пуск и меню правой кнопки мыши.

Понятийный аппарат: расширение и активизация словарного запаса (меню пуск, клавиатура, монитор, системный блок, блок питания, аккумуляторная батарея, мышка, диалоговое окно, курсор и т.д.)

**1.2 Объекты рабочего стола.** Знакомство с базовыми компьютерными понятиями. Рабочий стол и Панель задач. Настройка рабочего стола. Клавиши клавиатуры. Клавиатурные сочетания. Языковая раскладка клавиатуры. Переключение режимов работы клавиатуры. Работа с манипулятором мышь. Виды указателя мыши. Настройка параметров рабочего стола. Установка времени и даты. Переключение между работающими программами. Закрытие программ. Создание компьютерного текста. Работа с мышью. Сворачивание, восстановление, закрытие окон. Изменение размера окна. Изменение расположения окон на рабочем столе. Переход от одного окна к другому. Использование клавиатуры и мыши для работы с окнами.

Форма работы: фронтальная;

Форма проведения занятия: коллективная;

Виды деятельности детей: называют компоненты рабочего стола, работают с диалоговым меню правой кнопки мыши, работают с клавиатурой и мышью, настраивают указатель мыши, активируют сенсорную клавиатуру, запуск программ и переключение между ними используя строку меню пуск…

Понятийный аппарат: расширение и активизация словарного запаса (меню пуск, клавиатура, монитор, системный блок, мышка, диалоговое окно, курсор, программа, ярлык, папка и т.д.)

**1.3 Стандартные программы.** Запуск программ. Работа программ Блокнот и Калькулятор. Компьютерное меню. Ввод и редактирование текста в программе Блокнот. Выполнение арифметических действий на Калькуляторе. Освоение совместных действий при работе с двумя программами.

Форма работы: фронтальная;

Форма проведения занятия: групповая, коллективная;

Виды деятельности детей: находят в меню пуск программы названные педагогом, изучают интерфейс каждой программы, ведут вычислительные работы, ввод и редактирование текста в блокноте, запускают две программы и работают совместно переключаясь между ними.

Понятийный аппарат: расширение и активизация словарного запаса (меню пуск, клавиатура, программа, ввод текста, вычислительный процесс, арифметические действия...)

**1.4 Работа с папками и файлами.** Создание папки и файла. Правила задания имен файлов. Перемещение, переименование, удаление. Создание папки в окне программы Мой компьютер. Создание папки на Рабочем столе. Переименование. Копирование файлов и папок. Удаление папок и файлов.

Форма работы: фронтальная;

Форма проведения занятия: групповая, коллективная;

Виды деятельности детей: беседа, обсуждают правила создания папок, создают папки используя диалоговое окно правой кнопкой мыши. Переименовывают папку, меняют стиль папки. Создают, файл, копируют и перемещают из папки в папку, беседуют на тему «Польза папок и под папок»

Понятийный аппарат: расширение и активизация словарного запаса (папка, файл, рабочий стол, меню, настройки, окно программы…)

#### **2. Текстовый редактор Word (26ч)**

**2.1 Текстовый редактор.** Общая характеристика текстового редактора. История обработки текстовых документов. Объекты текстового документа. Редактирование документа. Запуск программы, создание нового документа, ввод текста. Выполнение действий над различными объектами текстового документа: выделение, выравнивание текста, копирование и вставка. Перемещение части текста. Поиск и исправление ошибок. Сохранение документа.

Форма работы: фронтальная;

Форма проведения занятия: групповая, коллективная;

Виды деятельности детей: На занятии дети изучают историю развития программы, работают с панелью инструментов программы, находят и называют необходимые инструменты для создания текстового документа. Используют различную клавиатуру для ввода текста, выделяют фрагмент текста, меняют расположение текста, находят и исправляют ошибки в тексте, сохраняют документ в указанную папку.

Понятийный аппарат: расширение и активизация словарного запаса (текст, документ, файл, папка, курсор, текст, интервал, шрифт, разметка страницы...)

**2.2 Форматирование текста.** Форматирование объектов текстового документа. Команды меню Шрифт, Файл. Форматирование текста за счет использования разных типов начертаний и размеров шрифтов. Использование инструментальных средств обрамления и тонирования текста. Форма работы: фронтальная;

Форма проведения занятия: индивидуальная, коллективная;

Виды деятельности детей: работают с текстом, меняют шрифт, размер текста; добавляют объекты в текст, меняют, размер объекта и его положение в тексте; добавляют фон страницы.

Понятийный аппарат: расширение и активизация словарного запаса (стиль, вставить, разметка страницы, меню, документ Word...)

 **2.3 Создание таблиц.** Создание и редактирование таблицы. Команда меню Таблица. Вставка таблицы в документ. Добавление текста. Изменение размеров таблицы. Выравнивание текста в ячейках. Разбиение ячеек. Выравнивание текста в ячейках. Повторение заголовков на каждой странице.

Форма работы: фронтальная;

Форма проведения занятия: коллективная;

Виды деятельности детей: создают таблицу в программе Word используя конструктор панели инструментов ВСТАВКА. Заполняют таблицу текстом, добавляют ячейки в таблицу используя конструктор таблицы, редактируют текст в таблице, выравнивая и меняя шрифт текста…

Понятийный аппарат: расширение и активизация словарного запаса (столбец, строка, ячейка, стиль, шрифт, курсор...)

**2.4. Оформление документа в виде списка.** Оформление списка. Команда меню Формат. Создание маркированного и нумерованного списка. Создание маркированного и нумерованного списка. Многоуровневые списки. Форма работы: фронтальная;

Форма проведения занятия: групповая, коллективная;

Виды деятельности детей: запускают компьютер, запускают программу Word, создают список, изучают варианты маркировки списков, меняют стиль списка, создают многоуровневые списки…

Понятийный аппарат: расширение и активизация словарного запаса (список, нумерация, маркеры, запуск программы, клавиатура…)

**2.5 Графические объекты.** Инструменты векторной графики. Вставка в текстовый документ художественных заголовков. Создание и редактирование рисунка. Форматирование рисунка. Изменение размера рисунка при помощи мыши. Вставка и редактирование готовой картинки. Изменение размера рисунка. Вставка в текстовый документ художественных заголовков.

Форма работы: фронтальная;

Форма проведения занятия: групповая, индивидуальная;

Виды деятельности детей: работают с панелью инструментов ВСТАВКА, добавляют в текст рисунок, редактируют положение рисунка в тексте, в разделе конструктор, обрезают рисунок. Работают с функцией Word Art,

работают с заголовком текста, оформляют заголовок в разные стили, работают с клавиатурой и мышью…

Понятийный аппарат: расширение и активизация словарного запаса (Word Art, заголовок, векторный, растровый, вставка, буквица…)

**2.6 Создание и редактирование формул.** Создание текста, содержащего формулы. Команда меню Вставка.

Форма работы: фронтальная;

Форма проведения занятия: коллективная;

Виды деятельности детей: называют компоненты панели инструментов программы, работают с вкладкой вставка, добавляют и редактируют формулы. Применяют выделительный маркер к тексту.

Понятийный аппарат: расширение и активизация словарного запаса (вставка, формулы, знаки, редактировать, заменить, вырезать, удалить…)

**2.7 Структурирование документа.** Структурирование документа. Команды меню Сервис, Вид, Файл. Изменение режима просмотра документа. Параметры страницы. Поиск и замена. Автозамена. Создание многоколоночного текста. Печать документа.

Форма работы: фронтальная;

Форма проведения занятия: коллективная;

Виды деятельности детей: работают с панелью инструментов программы, вкладка ВИД. Добавляют эскиз документа и линейку. Переключаются с режима РАЗМЕТКА СТРАНИЦИ на режим РЕЖИМ ЧТЕНИЯ, переключают параметры страницы, называют плюсы и минусы режимов, выполняют поиск и замену слова, работают с вкладкой ВСТАВКА КОЛОНКИ, выполняют печать текста.

Понятийный аппарат: расширение и активизация словарного запаса (разметка страницы, колонки, курсор, указатель мыши, интервал, печать, принтер, документ...)

**3. Графический редактор Paint (10 ч)**

**3.1 Компьютерная графика. Графический редактор Paint.** Компьютерная графика (векторная, растровая, фронтальная). Графический редактор Paint. Инструменты рисования. Настройка инструментов. Выполнение практической работы «Первые рисунки: пейзаж, зимний сюжет». Творческая работа по индивидуальному замыслу.

Форма работы: фронтальная;

Форма проведения занятия: коллективная;

Виды деятельности детей: запускают компьютер, находят приложение Paint, запускают программу, называют компоненты интерфейса программы. Знакомятся с графикой и учатся называть отличительные признаки (векторная, растровая, фронтальная), изучают настройки, создают простые изображения, затем создают работу на предложенную им тему Понятийный аппарат: расширение и активизация словарного запаса (меню пуск, монитор, диалоговое окно, курсор, палитра, панель инструментов и т.д.)

**3.2 Преобразование изображений и его фрагментов.** Преобразование изображений и его фрагментов: выделение, перемещение, копирование. Выполнение практических работ: «Рисование изображений с помощью стандартных фигур» «Пирамида» Выполнение практических работ: «Рисование изображений с помощью стандартных фигур» «Бабочка», «Грузовик», «Работа с фрагментом текста».

Форма работы: фронтальная;

Форма проведения занятия: индивидуальная;

Виды деятельности детей: преобразовывают изображение на составные части, создают рисунок, выделяют и дублируют его, создавая новый объект, на самостоятельной практической работе применяют полученные знания в работе с интерфейсом программы.

Понятийный аппарат: расширение и активизация словарного запаса (меню пуск, программа, функции, настройки, контур, заливка...)

**3.3 Растровая графика.** Пиксели. Изменение масштаба рисунка. Пиктограммы. Выполнение рисунков из пикселей: «Акула», «Щенок» Выполнение рисунков из пикселей «Дорожные знаки».

Форма работы: фронтальная;

Форма проведения занятия: коллективная;

Виды деятельности детей: создают простой рисунок, разбивают его на пиксели, увеличивают и уменьшают размер изображения, называют инструменты которые использовали при создании изображения.

Понятийный аппарат: расширение и активизация словарного запаса (пиксель, параметры, размер, графика, растровая, векторная…)

**3.4 Добавление текста .** Добавление текста в рисунок без сохранения и с сохранением фона. Вставка рисунка из другого файла. Сохранение рисунка. Выполнение практической работы «Поздравление с праздником»

Форма работы: фронтальная;

Форма проведения занятия: индивидуальная, групповая;

Виды деятельности детей: беседа по теме, создают новый проект, используя интерфейс программы, добавляют на готовый проект новый файл, редактируют, добавляют текст, сохраняют работу в указанную папку.

Понятийный аппарат: расширение и активизация словарного запаса (меню пуск, монитор, курсор, файл, вставка, фон….)

#### **4 . Презентация в Microsoft Power Point (10 ч)**

**4.1. Знакомство с основными понятиями Microsoft Power Point.** Понятие презентации. Знакомство с программой Microsoft Power Point. Основные инструменты для подготовки и показа презентаций. Приемы создания и оформления презентаций.

Форма работы: индивидуальная

Форма проведения занятия: практическая работа

Вид деятельности детей: включение компьютера, запуск программы, исследование интерфейса программы, называют инструменты, расположенные на рабочей панеле.

Понятийный аппарат: расширение и активизация словарного запаса (презентация, слайд, демонстрация (слайд-шоу) стиль, панель инструментов).

**4.2. Создание презентации.** Алгоритм создания презентации. Создание презентации: установление темы, шаблонов. Конструктор слайдов, добавление слайда, копирование слайда. Применение эффектов анимации и эффектов перехода между слайдами. Изменение порядка слайдов, удаление слайда. Создание презентаций на заданную тему.

Форма работы: индивидуальная

Форма проведения занятия: практическая работа

Вид деятельности детей: включение компьютера, запуск программы, исследование интерфейса программы. Создают презентацию, используя готовый макет. Применяют стиль, тему.

Понятийный аппарат: расширение и активизация словарного запаса (презентация, слайд, демонстрация (слайд-шоу) стиль).

**4.3. Звуковое сопровождение презентации.** Правила добавления в презентацию звуковых эффектов и музыки. Выполнение практической работы. Выполнение практической работы.

Форма работы: индивидуальная

Форма проведения занятия: практическая работа

Вид деятельности детей: включение компьютера, запуск программы, работа с звуковыми файлами, добавление и наложение звуков в презентацию, добавляют эффекты к тексту.

Понятийный аппарат: расширение и активизация словарного запаса (звук, анимация, эффекты слайда…).

5. **Итоговое занятие. Конкурс презентаций. Подведение итогов за год.**

#### *Календарный учебный график на 2022- 2023 учебный год*

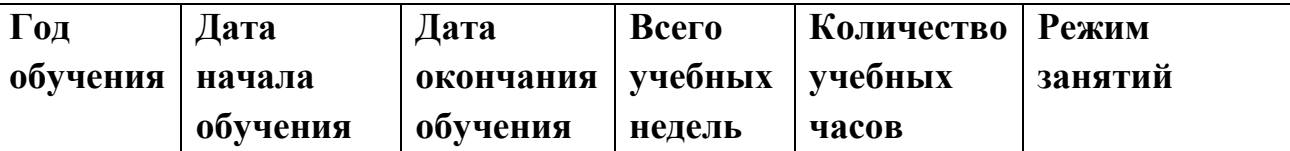

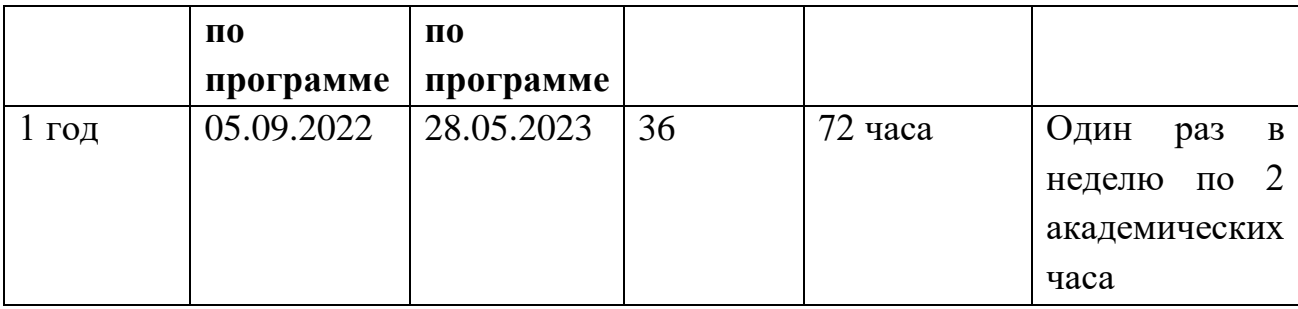

#### **ОЦЕНОЧНЫЕ И МЕТОДИЧЕСКИЕ МАТЕРИАЛЫ**

Теоретические знания преподаются не только словесным изложением данных, но и практической тренировкой по излагаемому материалу. На занятиях преподавания теоретического материала используется наглядный материал. На занятиях практической работы проводится как изучение нового материала, так и закрепление полученных знаний.

Индивидуальный подход позволяет наиболее качественно донести до каждого ребенка излагаемый материал, в зависимости от имеющихся начальных знаний у ребенка меняется и форма подачи преподаваемого материала. Для занятий допустимо использовать компьютерную технику, которая имеет санитарно-эпидемиологическое заключение о ее безопасности для здоровья детей. Помещение, где эксплуатируются компьютеры, имеет искусственное и естественное освещение. Рабочие столы размещены так, чтобы на экран свет падал слева. Для уменьшения зрительного напряжения важно следить за тем, чтобы изображение на экране компьютера было четким, контрастным. Расстояние от глаз до экрана компьютера должно быть не менее 50 см. За компьютером должен заниматься один ребенок, так как для сидящего сбоку условия рассматривания изображения на экране резко ухудшаются.

Приобщение детей к компьютеру начинается с обучения правилам безопасного пользования, которые должны соблюдаться не только на занятиях в объединении, но и дома.

#### *Методы обучения*

*Объяснительно-иллюстративный метод обучения:* 

Обучающиеся получают знания в ходе беседы, объяснения, дискуссии, из учебной или методической литературы, через экранное пособие в "готовом" виде.

- *Репродуктивный метод обучения:* Деятельность обучаемых носит алгоритмический характер, выполняется по инструкциям, предписаниям, правилам в аналогичных, сходных с показанным образцом ситуациях.
- *Метод проблемного изложения в обучении:*

Прежде чем излагать материал, перед обучающимися необходимо поставить проблему, сформулировать познавательную задачу, а затем, раскрывая систему доказательств, сравнивая точки зрения, различные подходы, показать способ решения поставленной задачи. Учащиеся становятся свидетелями и соучастниками научного поиска.

- *Частично-поисковый, или эвристический:* метод обучения заключается в организации активного поиска решения выдвинутых в обучении (или самостоятельно сформулированных) познавательных задач в ходе подготовки и реализации творческих проектов.
- *Исследовательский метод обучения:*

обучающиеся самостоятельно изучают основные характеристики простых механизмов и датчиков, работающих в модели, включая рычаги, зубчатые и ременные передачи, ведут наблюдения и измерения и выполняют другие действия поискового характера. Инициатива, самостоятельность, творческий поиск проявляются в исследовательской деятельности наиболее полно.

#### **Контрольно-оценочные средства**

На *текущем* этапе контроля детям предлагается устный опрос на выявление усвоения полученной информации в течение одного занятия по пройденной теме.

На *промежуточном* этапе контроля детям предлагается рассказ, и самостоятельная работа на выявление усвоения полученной информации в течение пройденного раздела программы.

На *итоговом* этапе контроля детям предлагается индивидуальный практическая работа с устным опросом на выявление усвоения полученной информации в течение всего курса обучения.

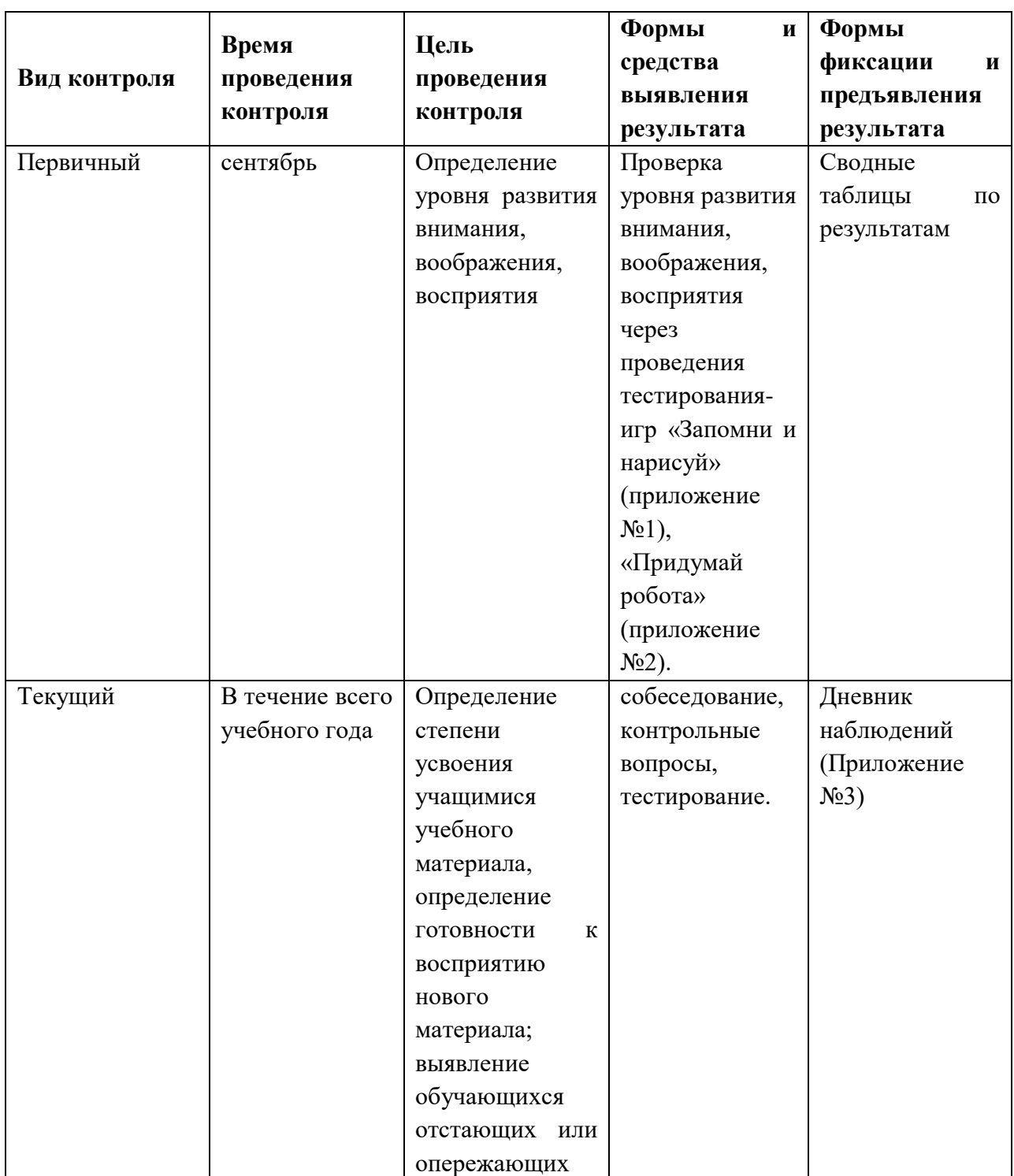

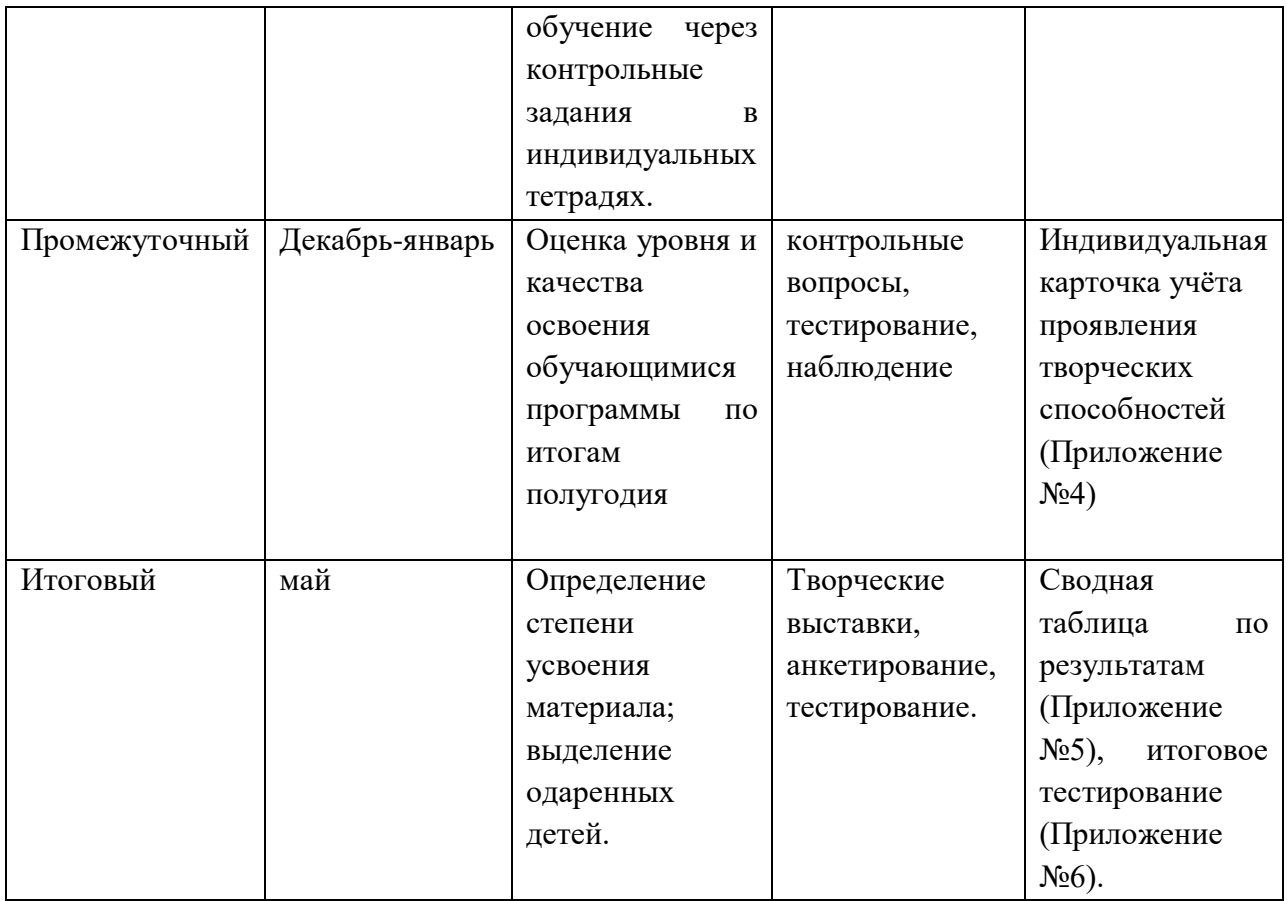

#### *Информационные источники*

1. Гейн А.Г., Сенокосов А.И. Справочник по информатике для школьников. - Екатеринбург: «У-Фактория», 2010.

2. Дьячков В.П. Компьютер в быту. – Смоленск: Русич, 2007

3. Евсеев Г., Симонович С. Работа в Windows. – М.: АСТ Пресс, 2008.

4. Журин А.А. Самый современный самоучитель работы на компьютере. М.: АСТ: АКВАРИУМ БУК, 2006.

5. Залогова Л.А. Практикум по компьютерной графике. – М.: Лаборатория Базовых Знаний, 2004.

6. Зарецкий А.В. Домашняя школа. Издательство «Ассоциация XXI», 2007.

7. Информатика. Практикум по информационным технологиям. /Под ред. Н.В. Макаровой. – СПб.: Питер, 2012.

8. Информатика. 5-6 класс. Начальный курс. /Под ред. Н.В. Макаровой. – СПб.: Питер, 2011.

9. Макарова Н.В. Информатика. Начальный курс. – СПб: издательство «Питер», Санкт-Петербург, 2006.

10. Молочков В.П. Практические работы в графическом редакторе Paint. «Информатика и образование», 2008

11. Березин С. Райков С. Internet у вас дома. СПб.: Питер, 2006

12. Денисов В. Word-2003. - М.: ВАКО, 2012

13. Домина Л.И., Вдовин В.В. Подготовка пользователей персональных компьютеров. (Пособие для педагогов дополнительного образования и преподавателей информатики). Под редакцией М.Ю. Монахова. - «Владимирская школа», Владимир, 2006.

14. Информатика и ИТК. Задачник-практикум в 2 т. / Под ред. И.Г.Семакина, К.Хенера. 3-е изд. – М.: Бином. Лаборатория знаний, 2011.

15. Николь Н., Альбрехт Р. Электронные таблицы Excel. М.: АСТ, 2008

16. Поурочные разработки по информатике. – 2-е изд. – М.: ВАКО, 2006

17. Программно-методические материалы: Информатика. 1-11 кл./ сост. Самовольнова Л.Е. М.: Дрофа, 2007

18. Сборник нормативных документов. Информатика и ИКТ. /Сост. Э.Д. Днепров, А.Г. Аркадьев. –М.: Дрофа, 2005

19. Семакин И.Г. и др. Информатика. Базовый курс. М.: Лаборатория Базовых Знаний, 2006

20. Словарь школьной информатики. /Сост. А.П. Ершов. М.: Советская энциклопедия, 1988

21. Элективный курс. Компьютерная графика. /Сост. Леготина С.Н. – Волгоград: ИТД «Корифей», 2006

22. Шауцкова Л.З. Основы информатики в вопросах и ответах. – Москва: Изд. Центр «ЭЛЬФА», 2005.

#### **ДООП «Компьютерная грамотность» (стартовый уровень)**

#### **ВАЛЕОПАУЗА**

#### *Комплекс упражнений для глаз*

1. Упражнения выполняются сидя или стоя, отвернувшись от экрана, при ритмичном дыхании, с максимальной амплитудой движения глаз.

2. Закрыть глаза, сильно напрягая глазные мышцы, на счет 1-4, затем раскрыть глаза, расслабив мышцы глаз, посмотреть вдаль на счет 1-6. Повторить 4-5 раз.

3. Посмотреть на переносицу и задержать взор на счет 1-4. До усталости глаза не доводить. Затем открыть глаза, посмотреть вдаль на счет 1-6. Повторить 4-5 раз.

4. Не поворачивая головы, посмотреть направо и зафиксировать взгляд на счет 1-4, затем посмотреть вдаль прямо на счет 1-6. Аналогичным образом проводятся упражнения, но с фиксацией взгляда влево, вверх и вниз. Повторить 3-4 раза.

5. Перенести взгляд быстро по диагонали: направо вверх - налево вниз, потом прямо вдаль на счет 1-6. Повторить 4-5 раз.

**Приложение №2 к** 

**ДООП «Компьютерная грамотность» (стартовый уровень)**

# **Методика Т. Элерса для изучения мотивации достижения успеха обучающихся**

С точки зрения Т. Элерса, мотивация достижения может развиваться в любом возрасте в первую очередь, за счет обучения. Кроме того, «она может развиваться в контексте трудовой деятельности, когда люди непосредственно ощущают все преимущества, связанные с достижениями…»

#### *Инструкция к тестовому материалу*

Вам будет предложен 41 вопрос, на каждый из которых ответьте "да" или "нет".

- 1. Если между двумя вариантами есть выбор, его лучше сделать быстрее, чем откладывать на потом.
- 2.Если замечаю, что не могу на все 100% выполнить задание, я легко раздражаюсь.
- 3.Когда я работаю, это выглядит так, будто я ставлю на карту все.
- 4.Если возникает проблемная ситуация, чаще всего я принимаю решение одним из последних.
- 5.Если два дня подряд у меня нет дела, я теряю покой.
- 6.В некоторые дни мои успехи ниже средних.
- 7.Я более требователен к себе, чем к другим.
- 8.Я доброжелательнее других.
- 9.Если я отказываюсь от сложного задания, впоследствии сурово осуждаю себя, так как знаю, что в нем я добился бы успеха.
- 10.В процессе работы я нуждаюсь в небольших паузах для отдыха.
- 11.Усердие это не основная моя черта.
- 12.Мои достижения в работе не всегда одинаковы.
- 13.Другая работа привлекает меня больше той, которой я занят.
- 14.Порицание стимулирует меня сильнее похвалы.
- 15.Знаю, что коллеги считают меня деловым человеком.
- 16.Преодоление препятствий способствует тому, что мои решения становятся более категоричными.
- 17.На моем честолюбии легко сыграть.
- 18.Если я работаю без вдохновения, это обычно заметно.
- 19.Выполняя работу, я не рассчитываю на помощь других.
- 20.Иногда я откладываю на завтра то, что должен сделать сегодня.
- 21.Нужно полагаться только на самого себя.
- 22.В жизни немного вещей важнее денег.
- 23.Если мне предстоит выполнить важное задание, я никогда не думаю ни о чем другом.
- 24.Я менее честолюбив, чем многие другие.
- 25.В конце каникул я обычно радуюсь, что скоро школа.
- 26.Если я расположен к работе, делаю ее лучше и квалифицированнее, чем другие.
- 27.Мне проще и легче общаться с людьми, способными упорно работать.
- 28.Когда у меня нет работы, мне не по себе.
- 29.Ответственную работу мне приходится выполнять чаще других.
- 30.Если мне приходится принимать решение, стараюсь делать это как можно лучше.
- 31.Иногда друзья считают меня ленивым.
- 32.Мои успехи в какой-то мере зависят от других.
- 33.Противодействовать воле руководителя бессмысленно.
- 34.Иногда не знаешь, какую работу придется выполнять.
- 35.Если у меня что-то не ладится, я становлюсь нетерпеливым.
- 36.Обычно я обращаю мало внимания на свои достижения.
- 37.Если я работаю вместе с другими, моя работа более результативна, чем у других.
- 38.Не довожу до конца многое, за что берусь.
- 39.Завидую людям, не загруженным работой.
- 40.Не завидую тем, кто стремится к власти и положению.
- 41. Если я уверен, что стою на правильном пути, для доказательства своей правоты пойду на крайние меры.

*Ключ опросника*

По 1 баллу начисляется за ответ "да" на вопросы: 2–5, 7–10, 14–17, 21, 22, 25–30, 32, 37, 41 и "нет" — на следующие: 6, 13, 18, 20, 24, 31, 36, 38 и 39. Ответы на вопросы 1, 11, 12, 19, 23, 33–35 и 40 не учитываются.

Подсчитывается общая сумма баллов. Чем больше сумма баллов, тем выше уровень мотивации к достижению успеха:

от 1 до 10 баллов — низкая мотивация к успеху;

от 11 до 16 баллов — средний уровень мотивации;

от 17 до 20 баллов — умеренно высокий уровень мотивации;

более 21 балла — слишком высокий уровень мотивации к успеху.

#### **Приложение №3 к**

**ДООП «Компьютерная грамотность» (стартовый уровень)**

#### **Контрольно-оценочные средства**

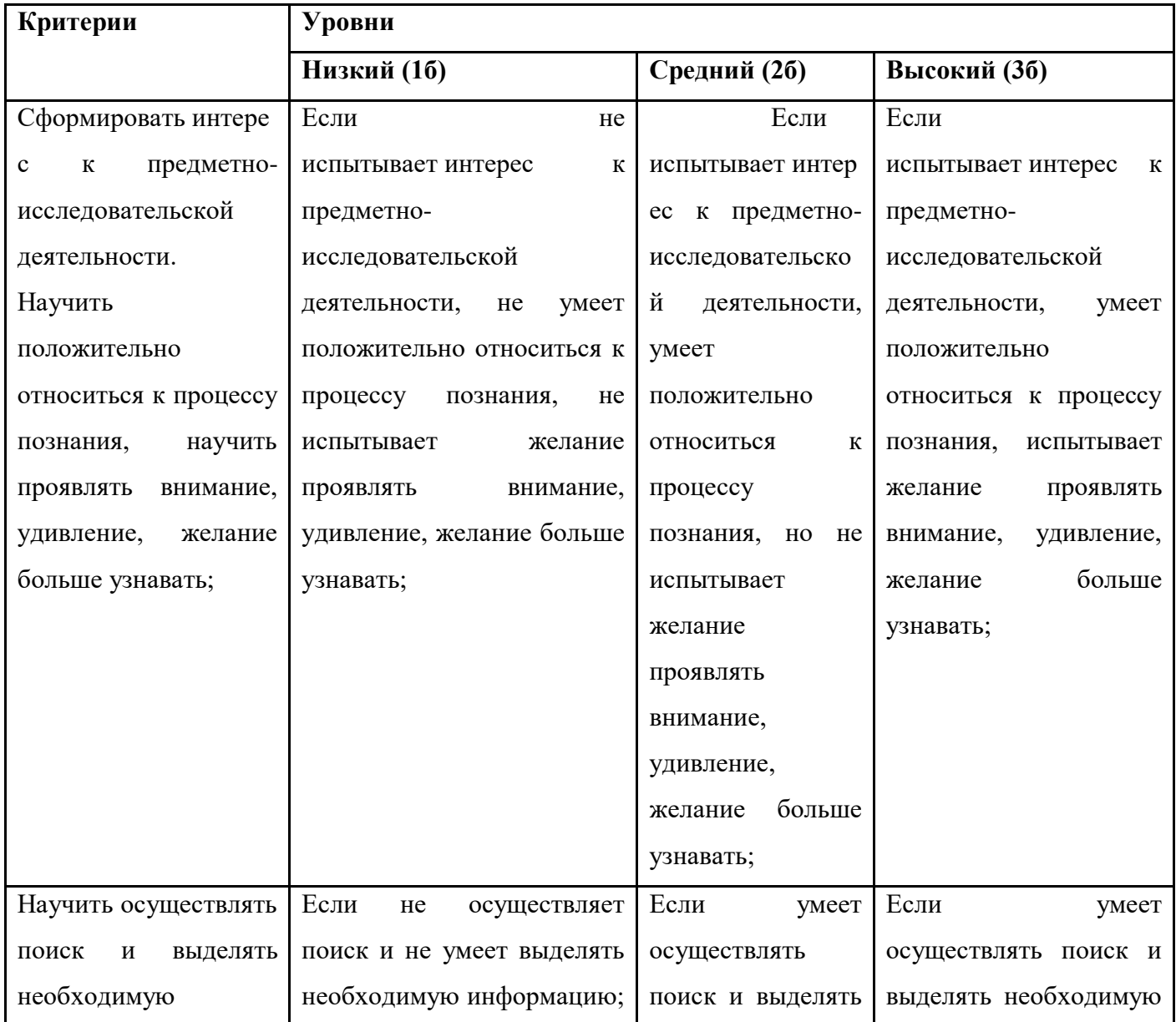

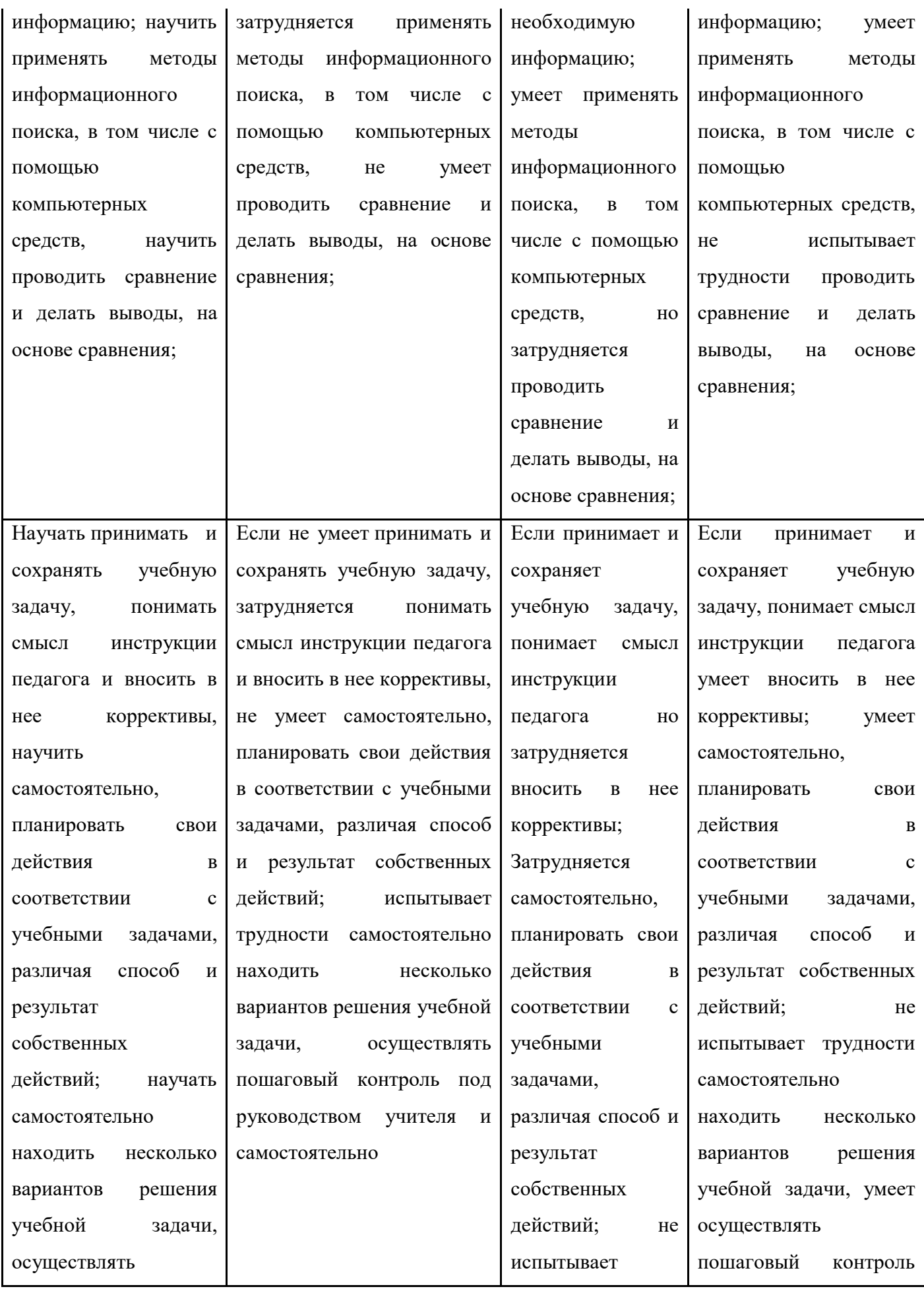

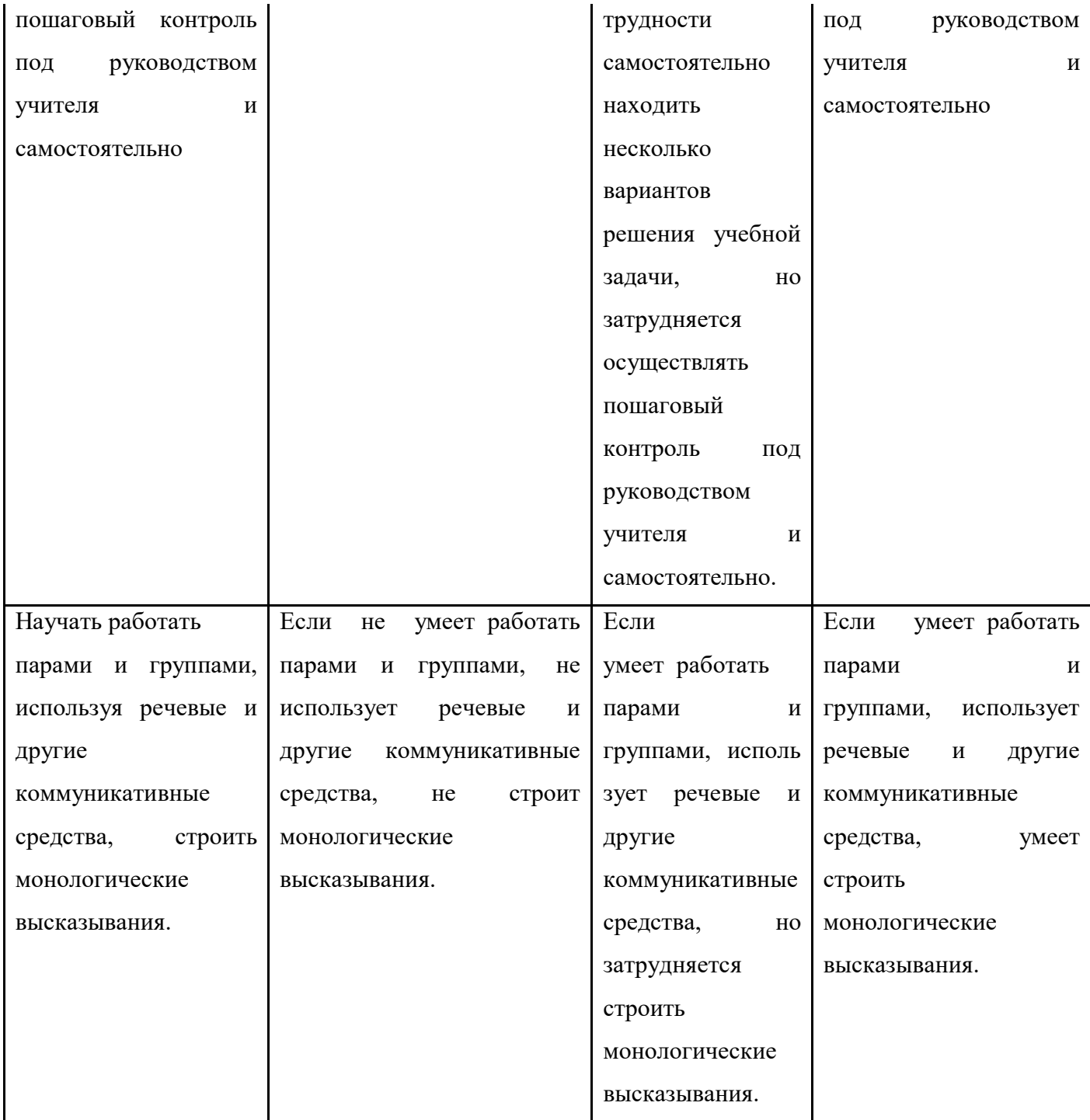

**4 б низкий уровень, 8 б средний уровень, 16 б высокий уровень**

 $\overline{\phantom{0}}$ 

 $\mathbf{r}$ 

## **ДООП «Компьютерная грамотность» (стартовый уровень)**

# **Примерная таблица фиксации творческих результатов обучающегося**

# **за учебный год**

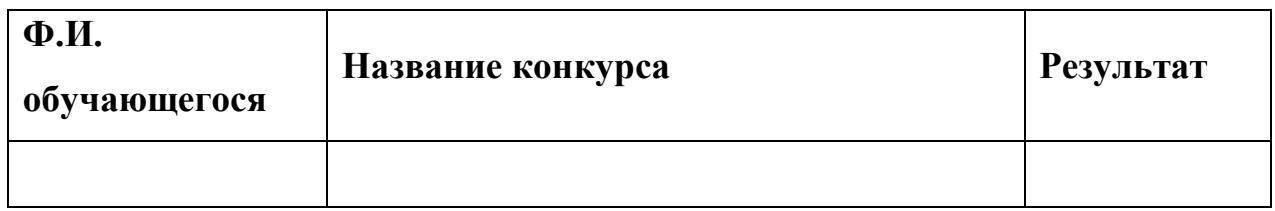

## **Приложение №5 к**

# **ДООП «Компьютерная грамотность» (стартовый уровень)**

# *Календарно-тематическое планирование на 2022-2023 учебный год*

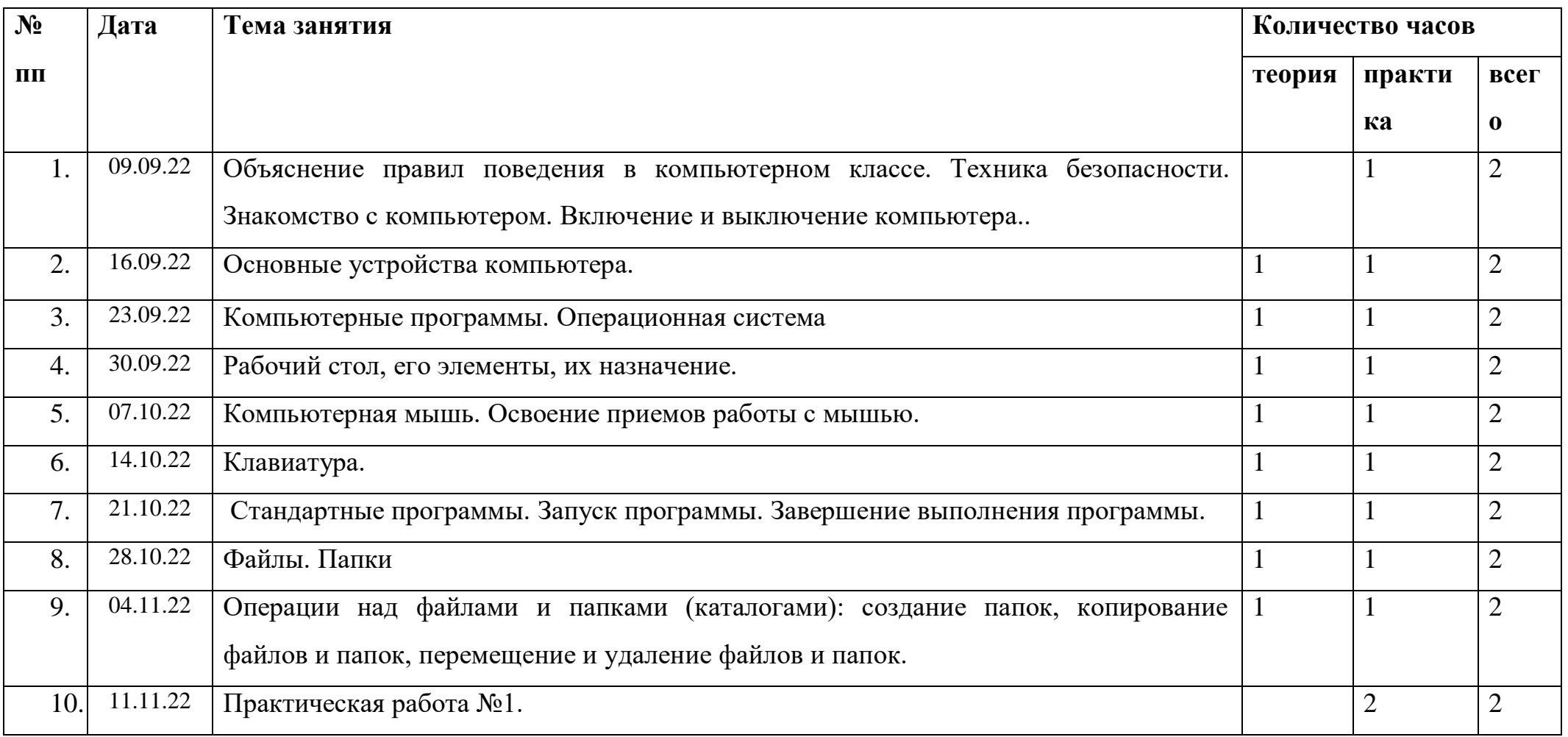

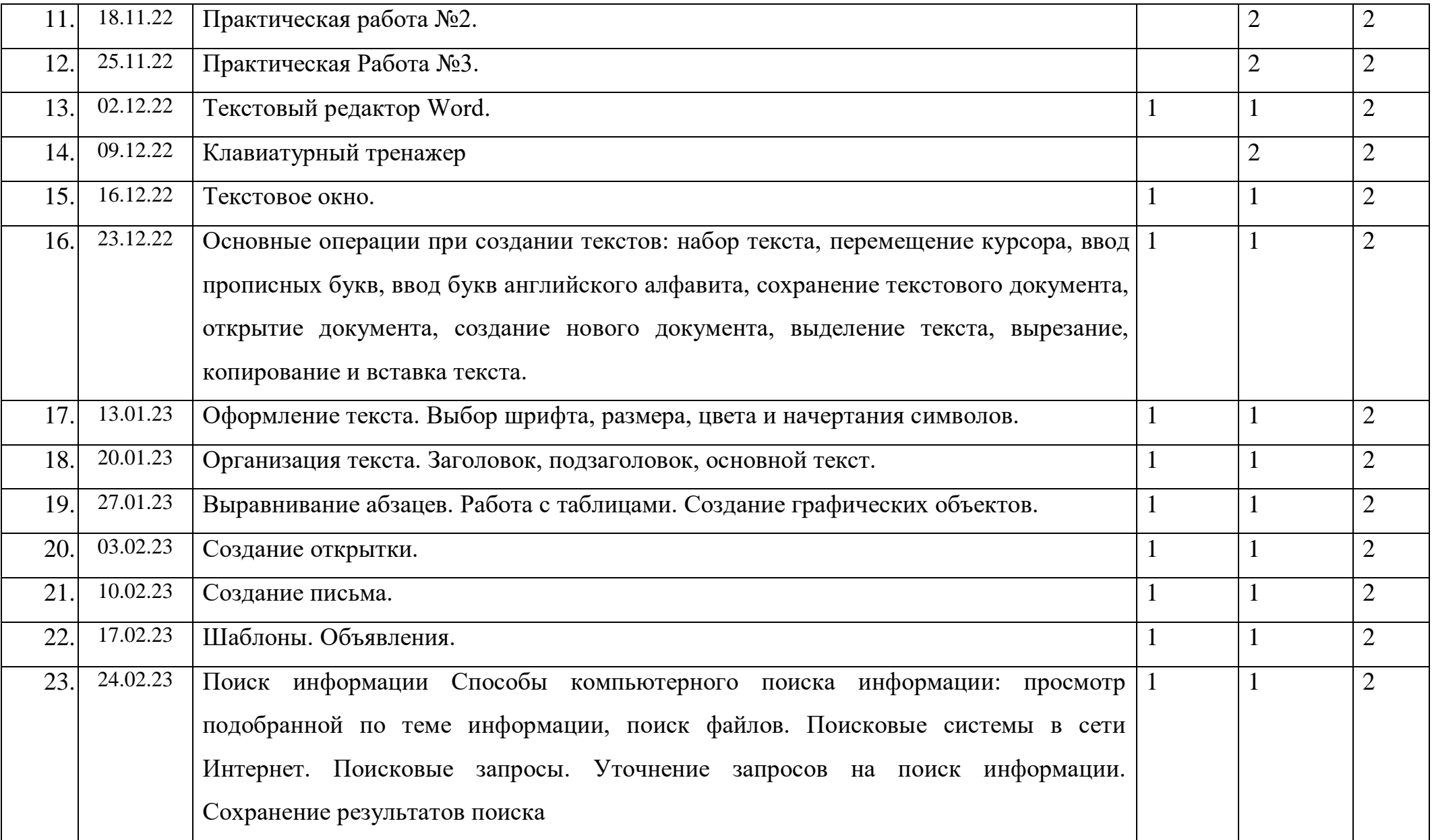

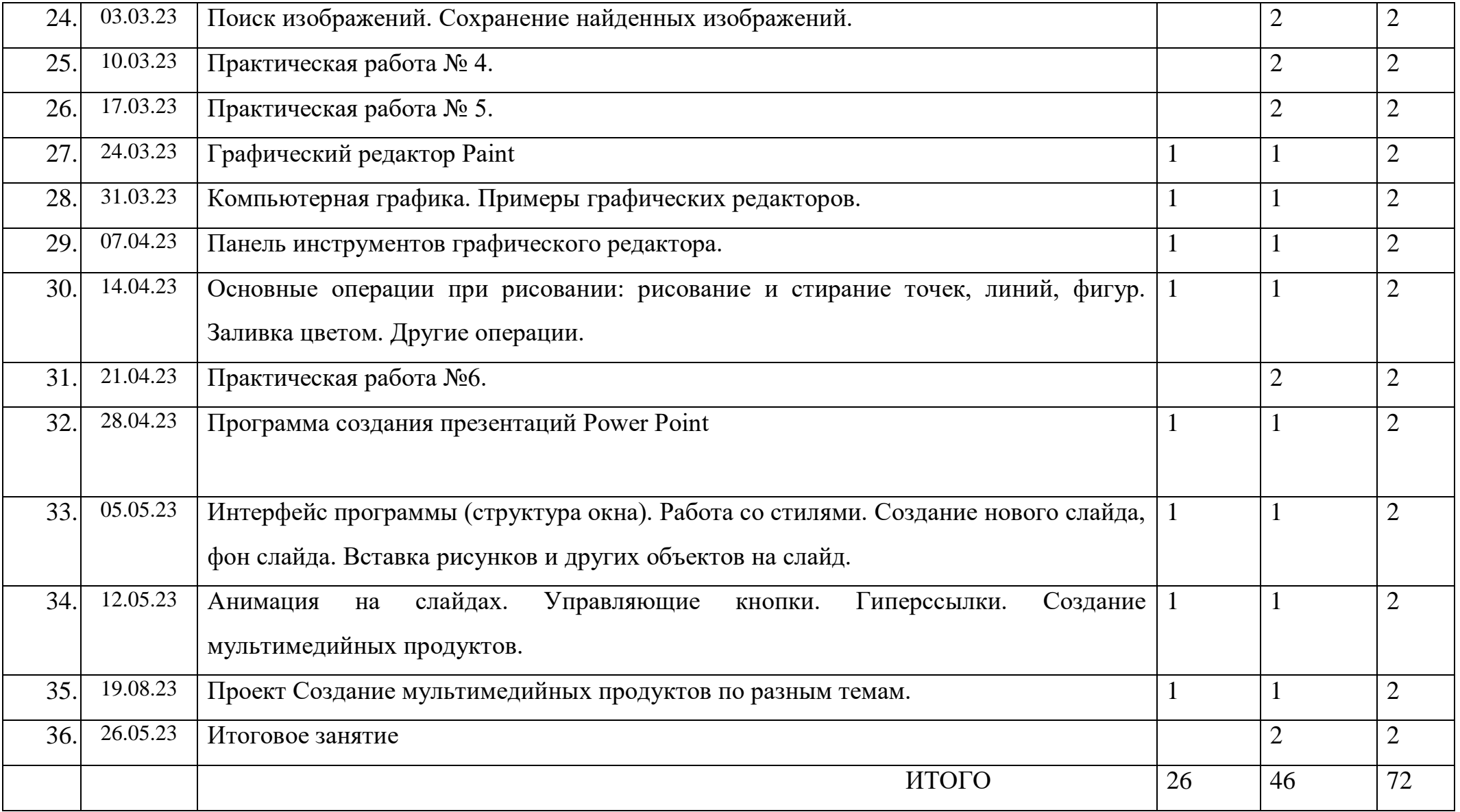

**Приложение №6 к** 

**ДООП «Компьютерная грамотность» (стартовый уровень)**

## **Комплексный план мероприятий по программе воспитания в**

**МБОУ ДО Центр творчества «Мастер» на 2022-2023 учебный год**

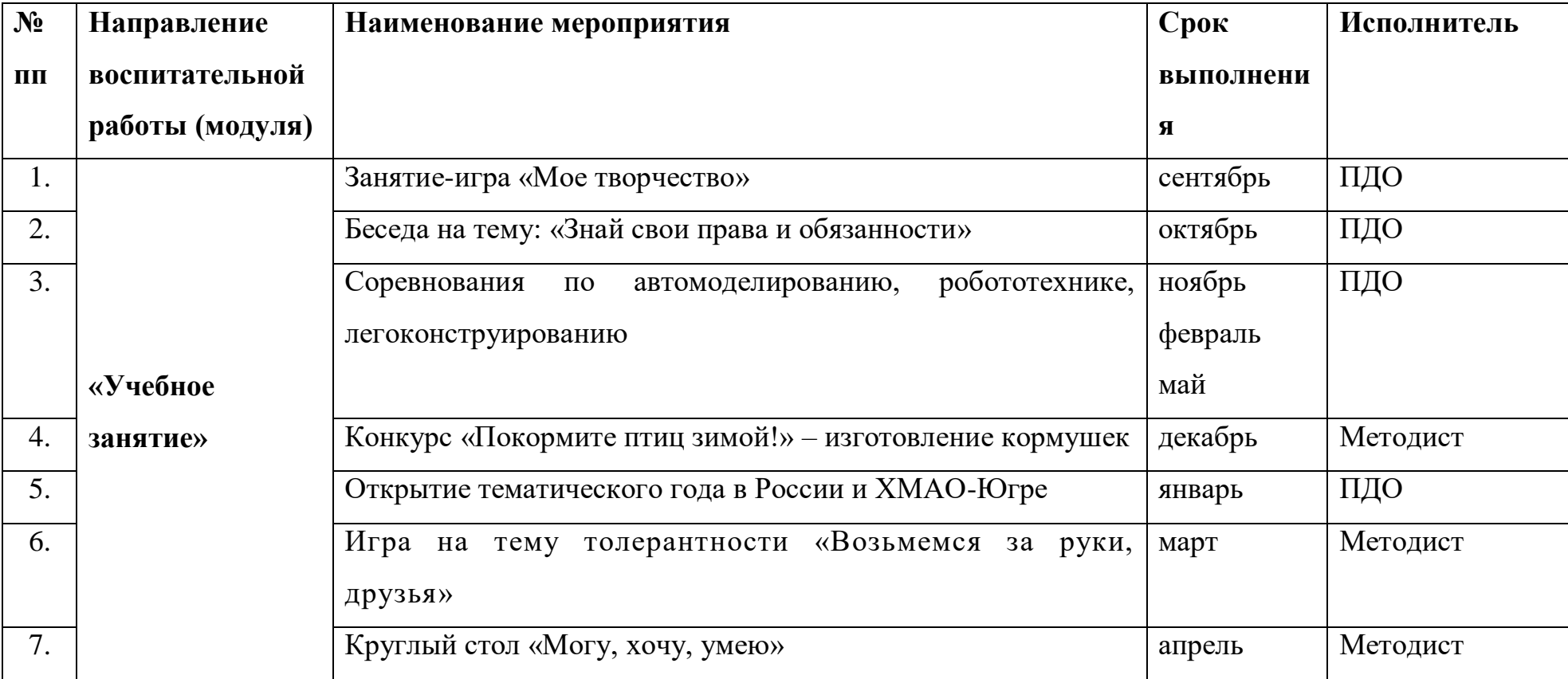

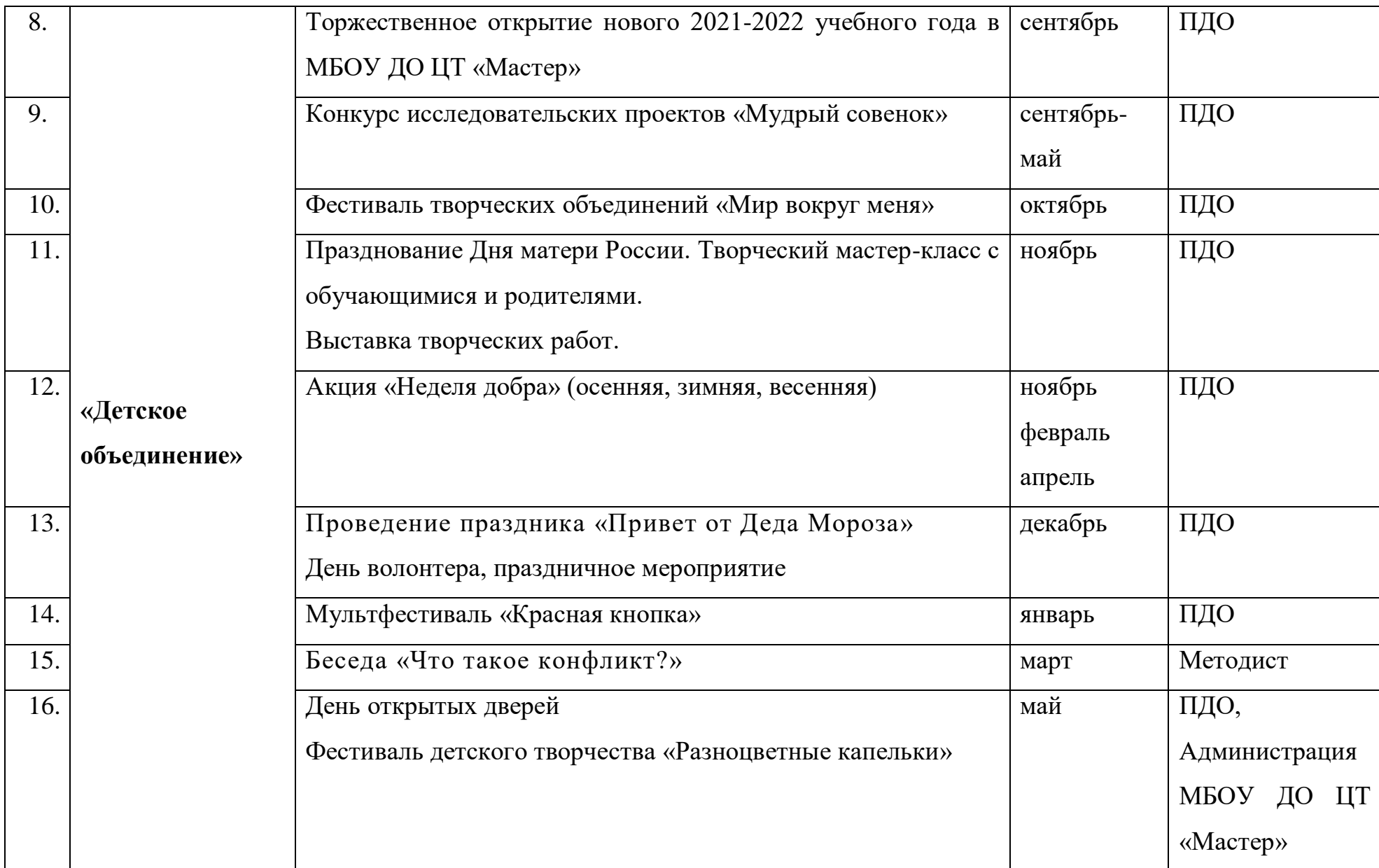

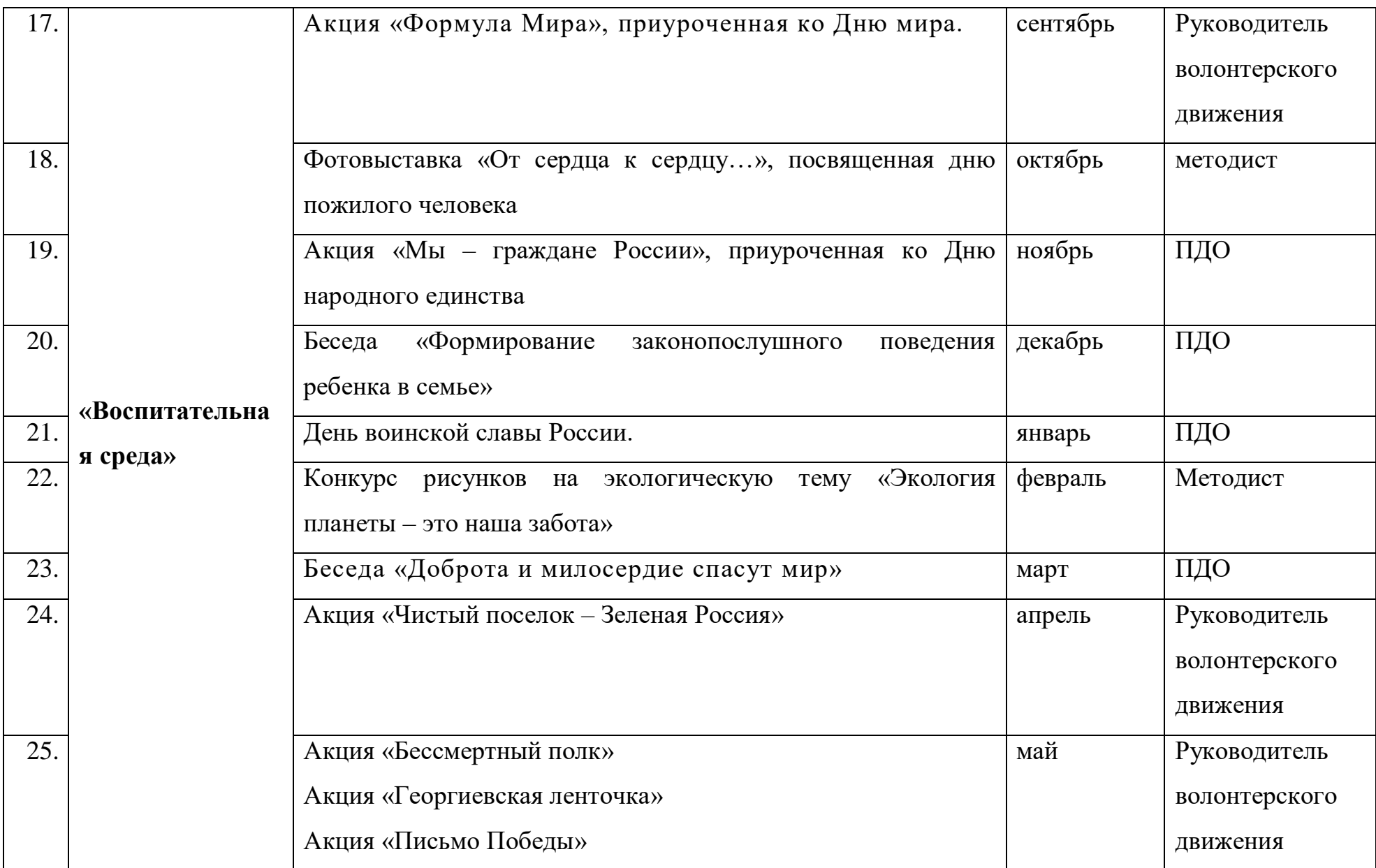

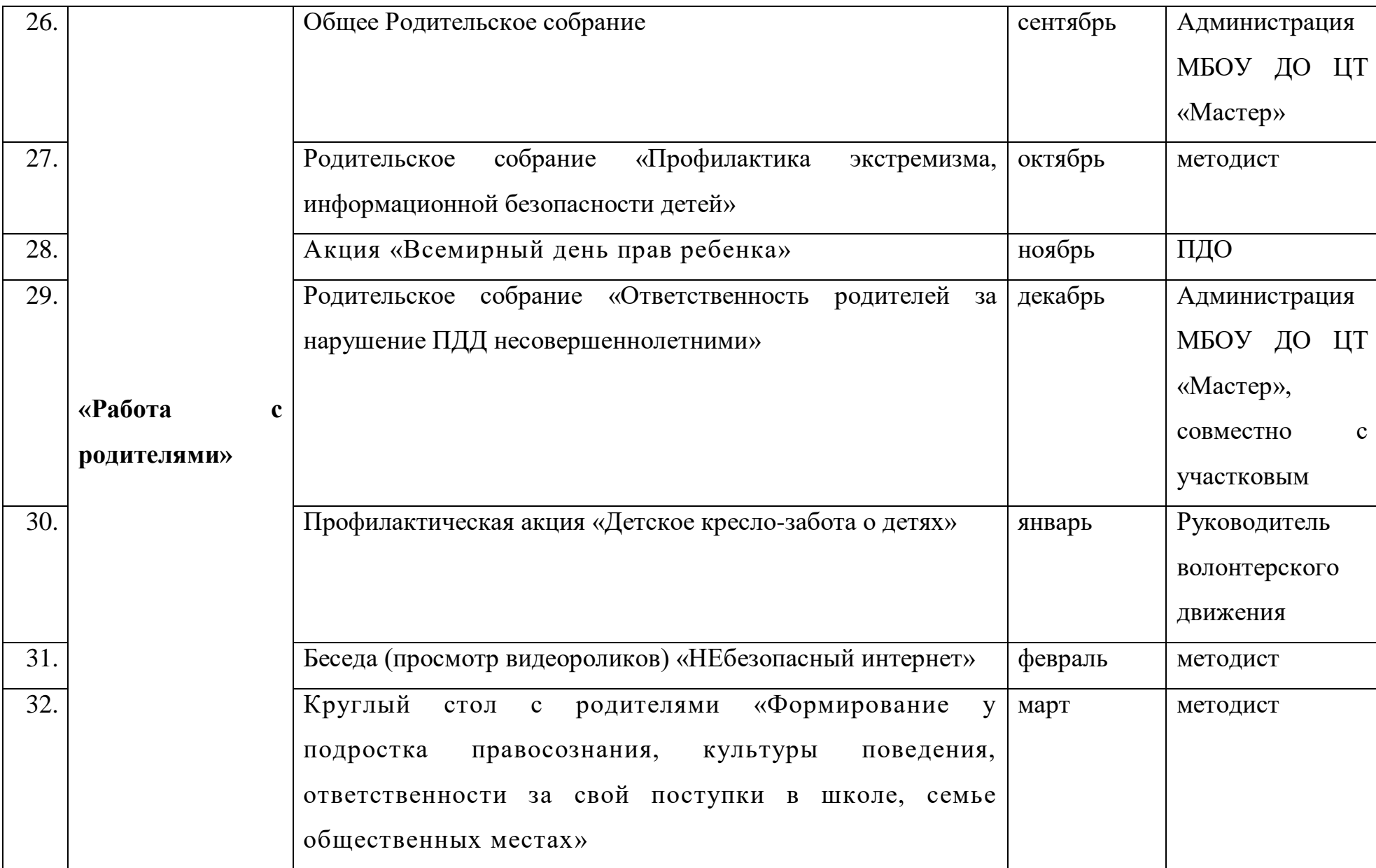

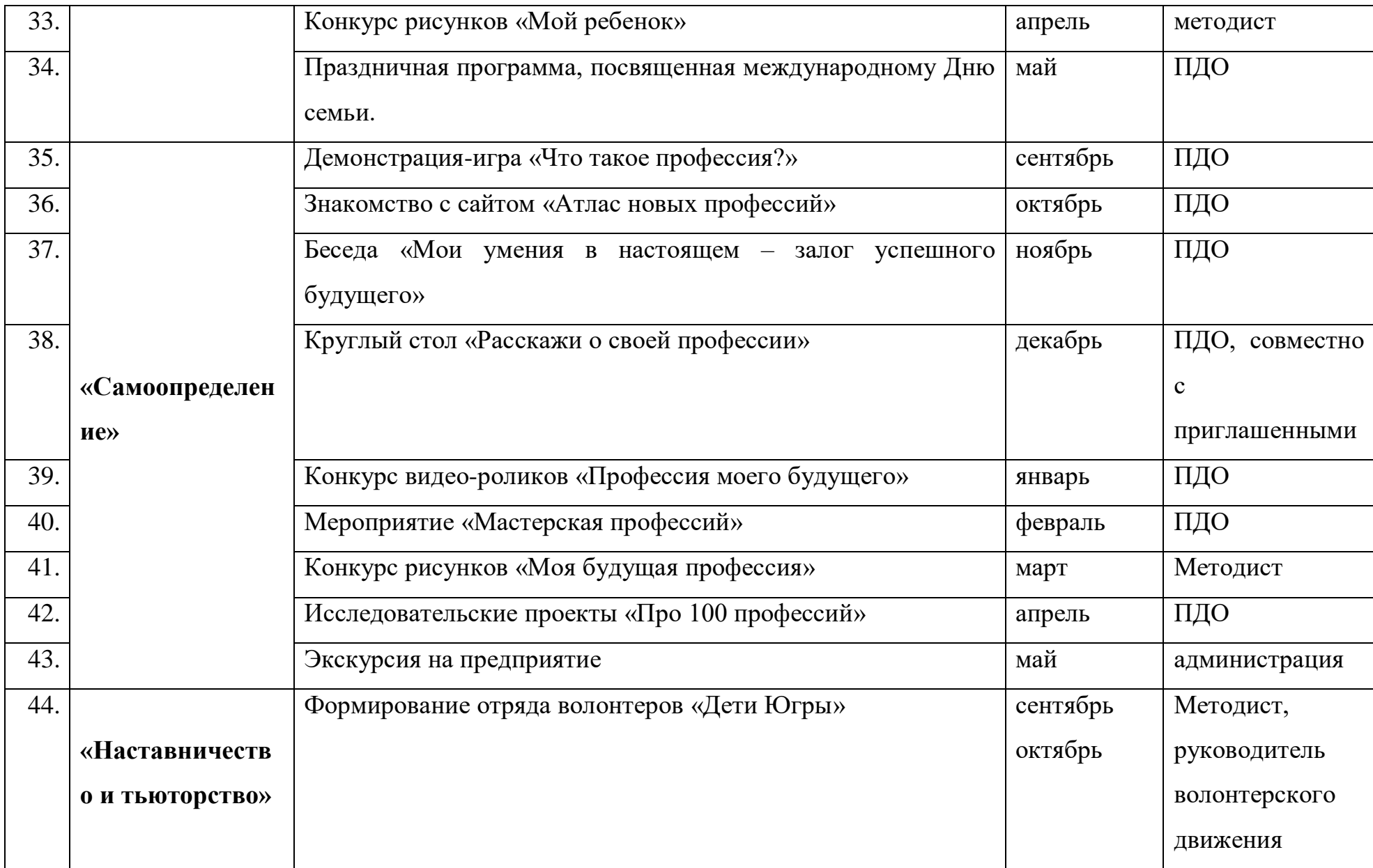

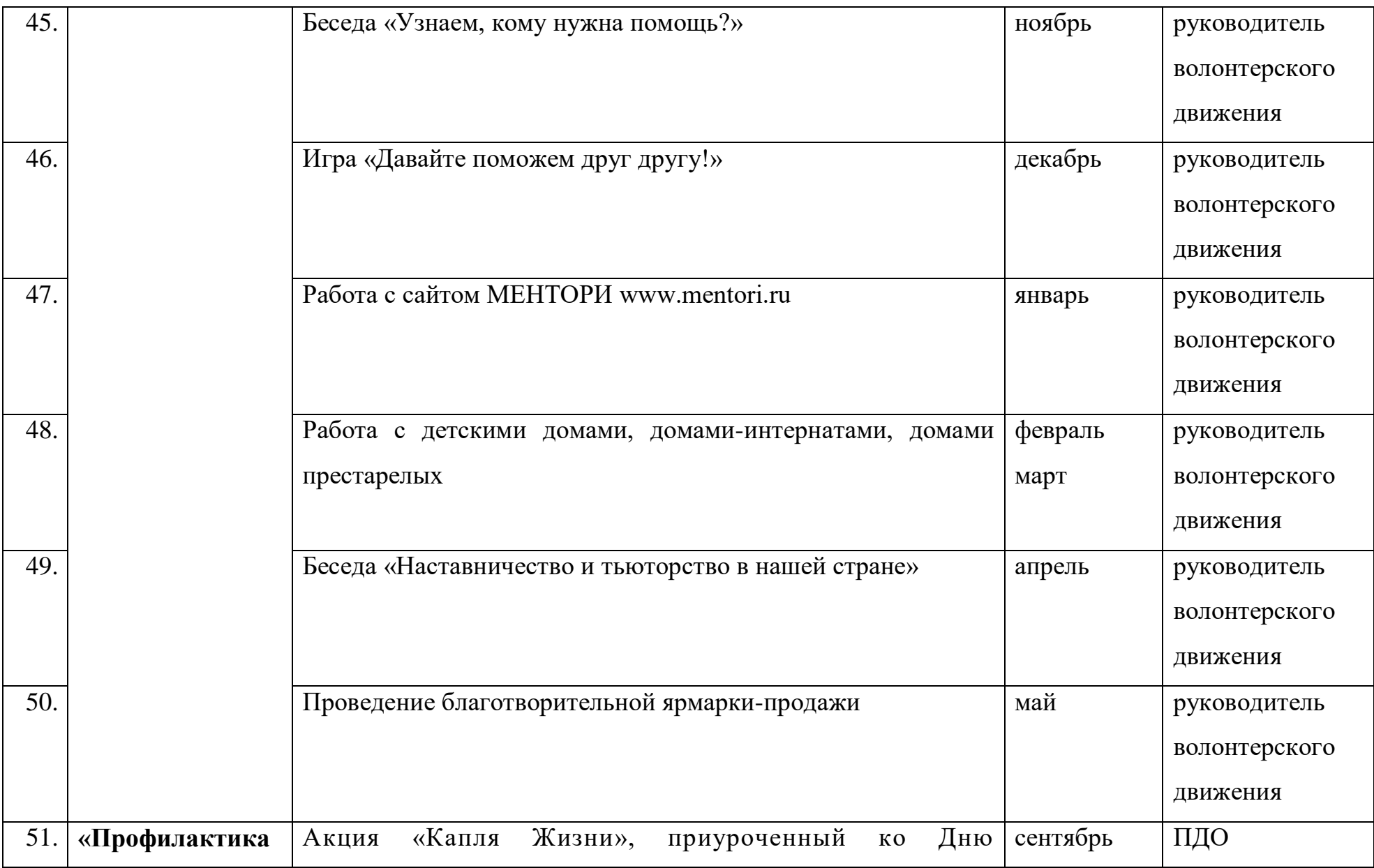

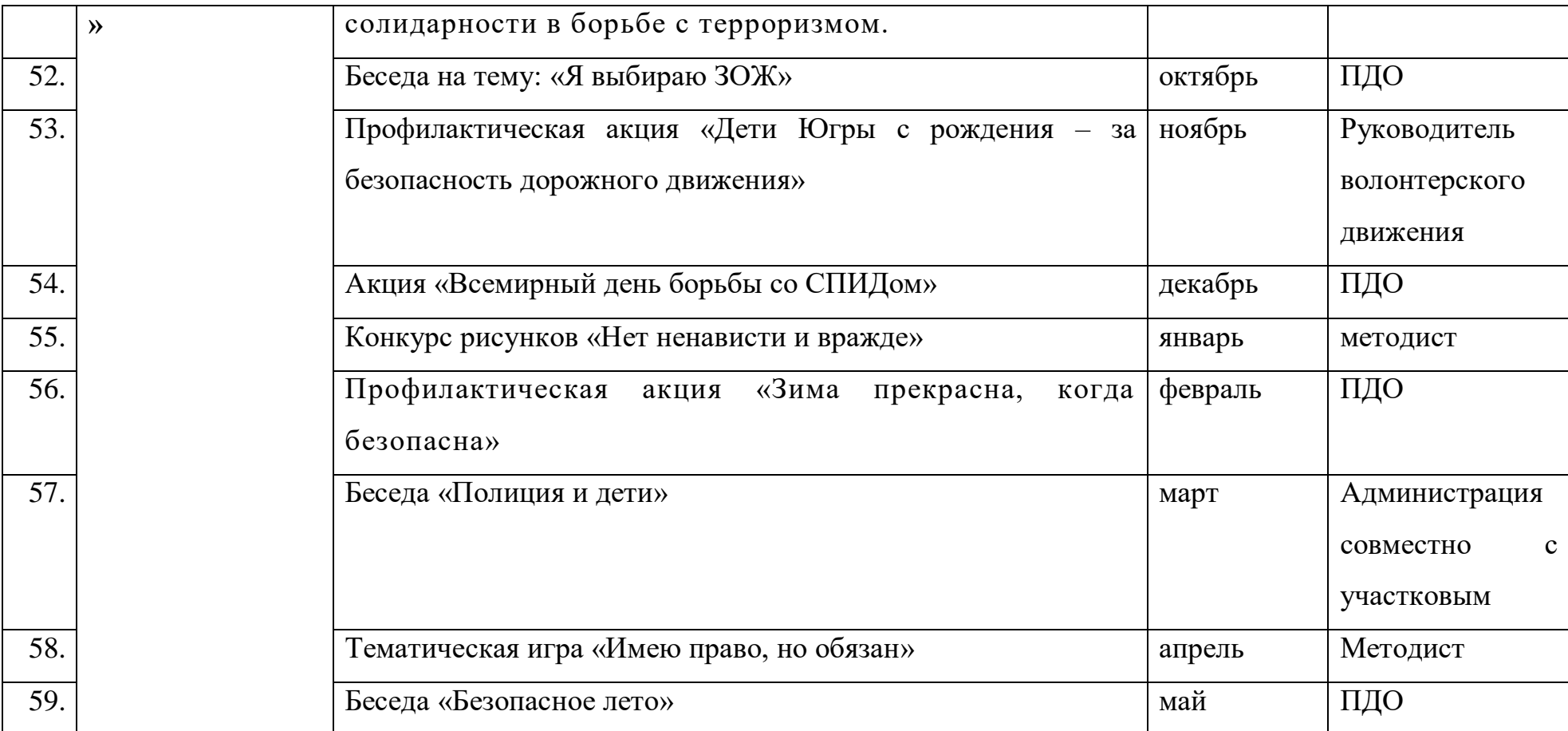